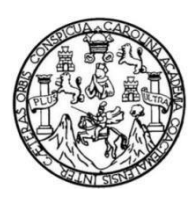

Universidad de San Carlos de Guatemala Facultad de Ingeniería Escuela de Ingeniería en Ciencias y Sistemas

# **SISTEMA DE CONTROL FINANCIERO PARA LA ESCUELA DE ESTUDIOS DE POSTGRADO DE LA FACULTAD DE HUMANIDADES DE LA UNIVERSIDAD SAN CARLOS DE GUATEMALA**

# **Herberth Josué Argueta Aragón**

Asesorado por el Ing. Herman Igor Veliz Linares

Guatemala, octubre de 2022

UNIVERSIDAD DE SAN CARLOS DE GUATEMALA

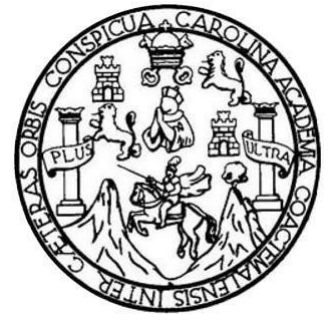

FACULTAD DE INGENIERÍA

# **SISTEMA DE CONTROL FINANCIERO PARA LA ESCUELA DE ESTUDIOS DE POSTGRADO DE LA FACULTAD DE HUMANIDADES DE LA UNIVERSIDAD SAN CARLOS DE GUATEMALA**

TRABAJO DE GRADUACIÓN

# PRESENTADO A LA JUNTA DIRECTIVA DE LA FACULTAD DE INGENIERÍA POR

# **HERBERTH JOSUÉ ARGUETA ARAGÓN**

ASESORADO POR ING. HERMAN IGOR VELIZ LINARES

AL CONFERÍRSELE EL TÍTULO DE

# **INGENIERO EN CIENCIAS Y SISTEMAS**

GUATEMALA, OCTUBRE DE 2022

# UNIVERSIDAD DE SAN CARLOS DE GUATEMALA FACULTAD DE INGENIERÍA

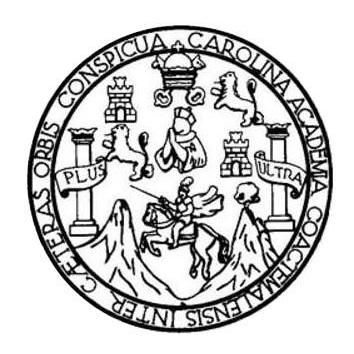

# **NÓMINA DE JUNTA DIRECTIVA**

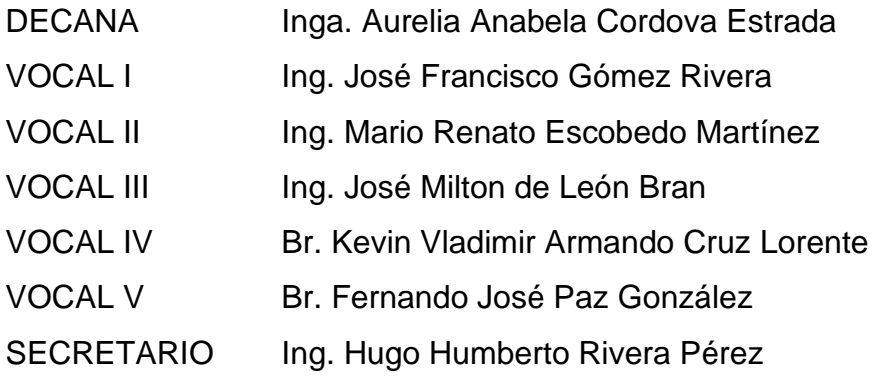

# **TRIBUNAL QUE PRACTICÓ EL EXAMEN GENERAL PRIVADO**

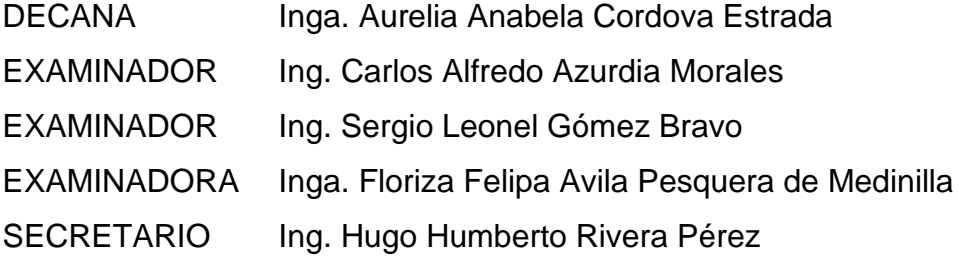

# **HONORABLE TRIBUNAL EXAMINADOR**

En cumplimiento con los preceptos que establece la ley de la Universidad de San Carlos de Guatemala, presento a su consideración mi trabajo de graduación titulado:

# **SISTEMA DE CONTROL FINANCIERO PARA LA ESCUELA DE ESTUDIOS DE POSTGRADO DE LA FACULTAD DE HUMANIDADES DE LA UNIVERSIDAD SAN CARLOS DE GUATEMALA**

Tema que me fuera asignado por la Dirección de la Escuela de Ingeniería Ciencias y Sistemas, con fecha 6 de agosto de 2021.

**Herberth Josue Argueta Aragon** 

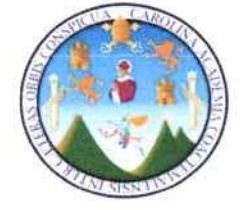

Guatemala, 19 de abril de 2022

#### Ingeniero Oscar Argueta Hernández Director de la Unidad de EPS Facultad de Ingeniería Universidad de San Carlos de Guatemala

Respetable Ingeniero Argueta:

Por este medio atentamente hago de su conocimiento que como Asesor de la Práctica del Ejercicio Profesional Supervisado (EPS), del estudiante universitario de la Carrera de Ingeniería en Ciencias y Sistemas, Herberth Josué Argueta Aragón, quien se identifica con DPI 2993984710101 y con registro académico 201602634, he revisado el informe final titulado "SISTEMA DE CONTROL FINANCIERO PARA LA ESCUELA DE ESTUDIOS DE POSTGRADO DE LA FACULTAD DE HUMANIDADES DE LA UNIVERSIDAD SAN CARLOS DE GUATEMALA".

En tal virtud, lo doy por aprobado, solicitándole darle el trámite respectivo. Sin otro particular, me es grato suscribirme.

Atentamente

Ong Hermon Igor Véliz Linares COLECIADO No. 4836 Ing. Herman Toor Veliz/Linares Asesor de Proyecto

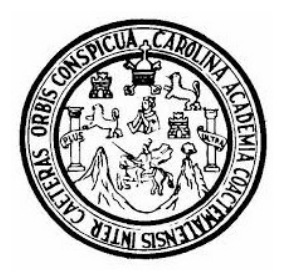

Universidad San Carlos de Guatemala Facultad de Ingeniería Escuela de Ingeniería en Ciencias y Sistemas

Guatemala 22 de abril de 2022

Ingeniero Carlos Gustavo Alonzo Director de la Escuela de Ingeniería En Ciencias y Sistemas

Respetable Ingeniero Alonzo:

Por este medio hago de su conocimiento que he revisado el trabajo de graduación-EPS del estudiante HERBERTH JOSUE ARGUETA ARAGON carné 201602634 y CUI 2993 9847 10101, titulado: "SISTEMA DE CONTROL FINANCIERO PARA LA ESCUELA DE ESTUDIOS DE POSTGRADO DE LA FACULTAD DE HUMANIDADES DE LA UNIVERSIDAD SAN CARLOS DE GUATEMALA" y a mi criterio el mismo cumple con los objetivos propuestos para su desarrollo, según el protocolo.

Al agradecer su atención a la presente, aprovecho la oportunidad para suscribirme,

Atentamente,

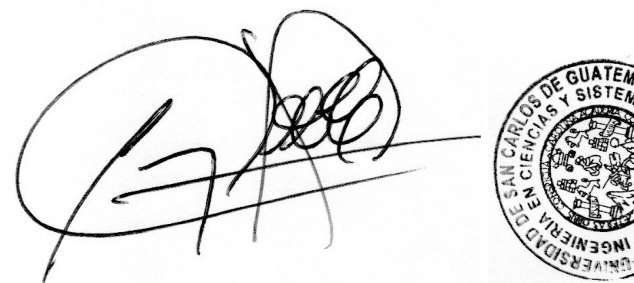

Ing. Carlos Alfredo Azurdia Coordinador de Privados y Revisión de Trabajos de Graduación Universidad de San Carlos de Guatemala

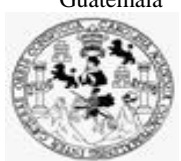

Facultad de Ingeniería Unidad de EPS

> Guatemala, 20 de abril de 2022. REF.EPS.D.135.04.2022.

Ing. Carlos Gustavo Alonzo Director Escuela de Ingeniería Ciencias y Sistemas Facultad de Ingeniería Presente

Estimado Ingeniero Alonzo:

Por este medio atentamente le envío el informe final correspondiente a la práctica del Ejercicio Profesional Supervisado, (E.P.S) titulado **SISTEMA DE CONTROL FINANCIERO PARA LA ESCUELA DE ESTUDIOS DE POSTGRADO DE LA FACULTAD DE HUMANIDADES DE LA UNIVERSIDAD SAN CARLOS DE GUATEMALA,** que fue desarrollado por el estudiante universitario **Herberth Josue Argueta Aragon, Registro Académico 201602634 y CUI 2993 9847 10101** quien fue debidamente asesorado por el Ing. Herman Igor Veliz Linares y supervisado por la Inga. Floriza Felipa Ávila Pesquera de Medinilla.

Por lo que habiendo cumplido con los objetivos y requisitos de ley del referido trabajo y existiendo la aprobación del mismo por parte del Asesor y la Supervisora de EPS, en mi calidad de Director apruebo su contenido solicitándole darle el trámite respectivo.

Sin otro particular, me es grato suscribirme.

Atentamente, "Id y Enseñad a Todos" idad de San Carlos de Gu DIRECCIÓN  $\overline{1}$ Facultad de Ingenieri Ing. Oscar Argueta Hernández Director Unidad de EPS

/ra

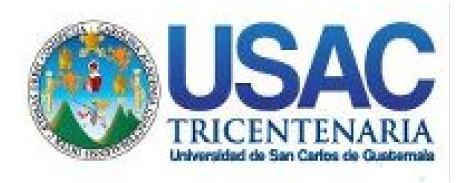

**Decanato** Facultad de Ingeniería 24189101- 24189102 secretariadecanato@ingenieria.usac.edu.gt

LNG.DECANATO.OI.654.2022

La Decana de la Facultad de Ingeniería de la Universidad de San Carlos de Guatemala, luego de conocer la aprobación por parte del Director de la Escuela de Ingeniería en Ciencias y Sistemas, al Trabajo de Graduación titulado: **SISTEMA DE CONTROL FINANCIERO PARA LA ESCUELA DE ESTUDIOS DE POSTGRADO DE LA FACULTAD DE HUMANIDADES DE LA UNIVERSIDAD SAN CARLOS DE GUATEMALA,** presentado por: **Herberth Josué Argueta Aragón,** después de haber culminado las revisiones previas bajo la responsabilidad de las instancias correspondientes, autoriza la impresión del mismo.

IMPRÍMASE:

INVERSIDAD DE SAN CARLOS DE GUATEMALA DECANA ACULTAD DE INGENIERÍA Inga. Aurelia Anabela Cordova Estrada

Decana

**STS'E** 

Guatemala, octubre de 2022

#### AACE/gaoc

Escuelas: Ingeniería Civil, Ingeniería Mecánica Industrial, Ingeniería Química, Ingeniería Mecánica Eléctrica, - Escuela de Ciencias, Regional de Ingeniería Sanitaria y Recursos Hidráulicos (ERIS). Post-Grado Maestría en Sistemas Mención Ingeniería Vial. Carreras: Ingeniería Mecánica, Ingeniería Electrónica, Ingeniería en Ciencias y Sistemas. Licenciatura en Matemática. Licenciatura en Física. Centro de Estudios Superiores de Energía y Minas (CESEM). Guatemala, Ciudad Universitaria, Zona 12. Guatemala, Centroamérica.

# **ACTO QUE DEDICO A:**

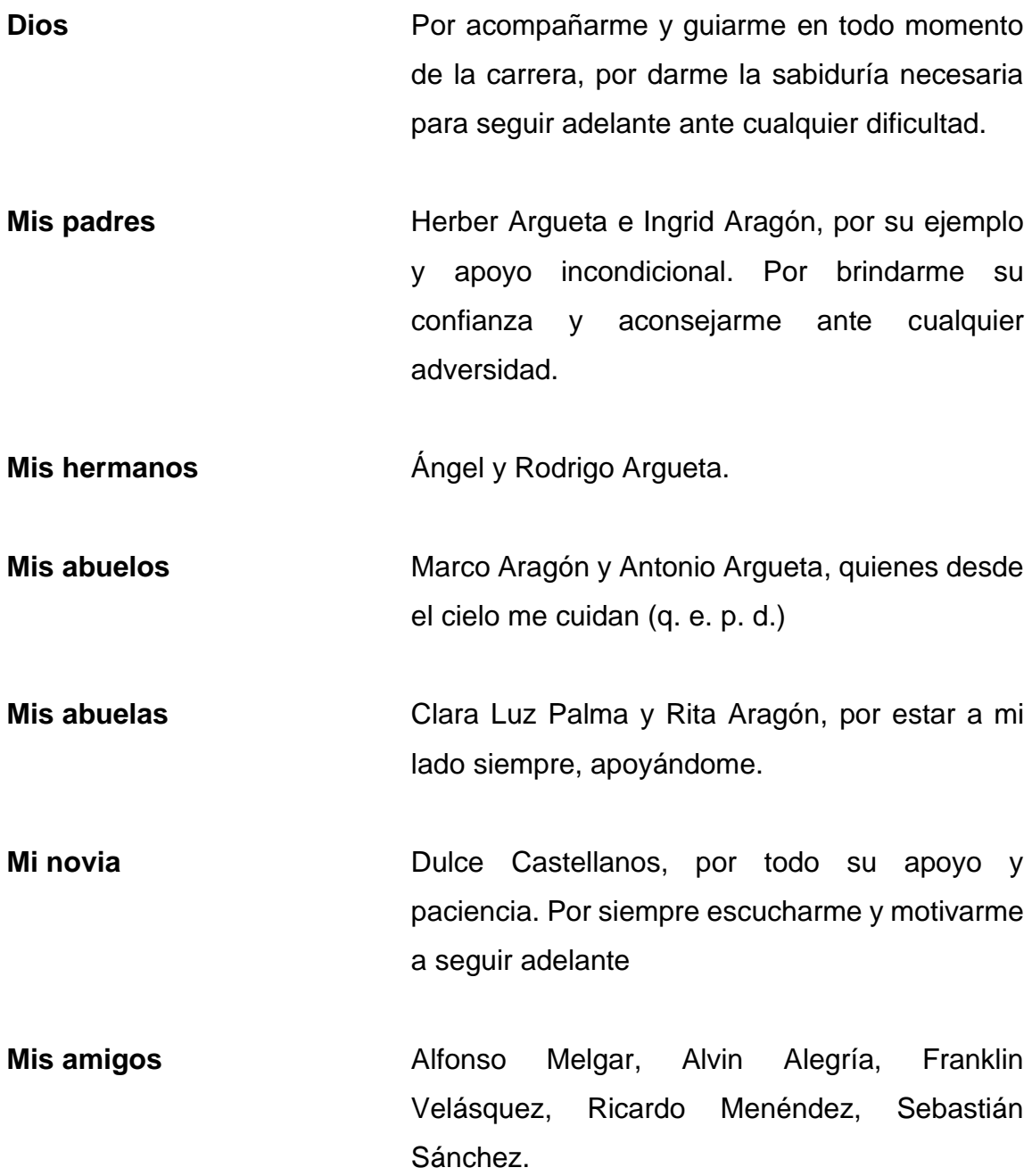

# **AGRADECIMIENTOS A:**

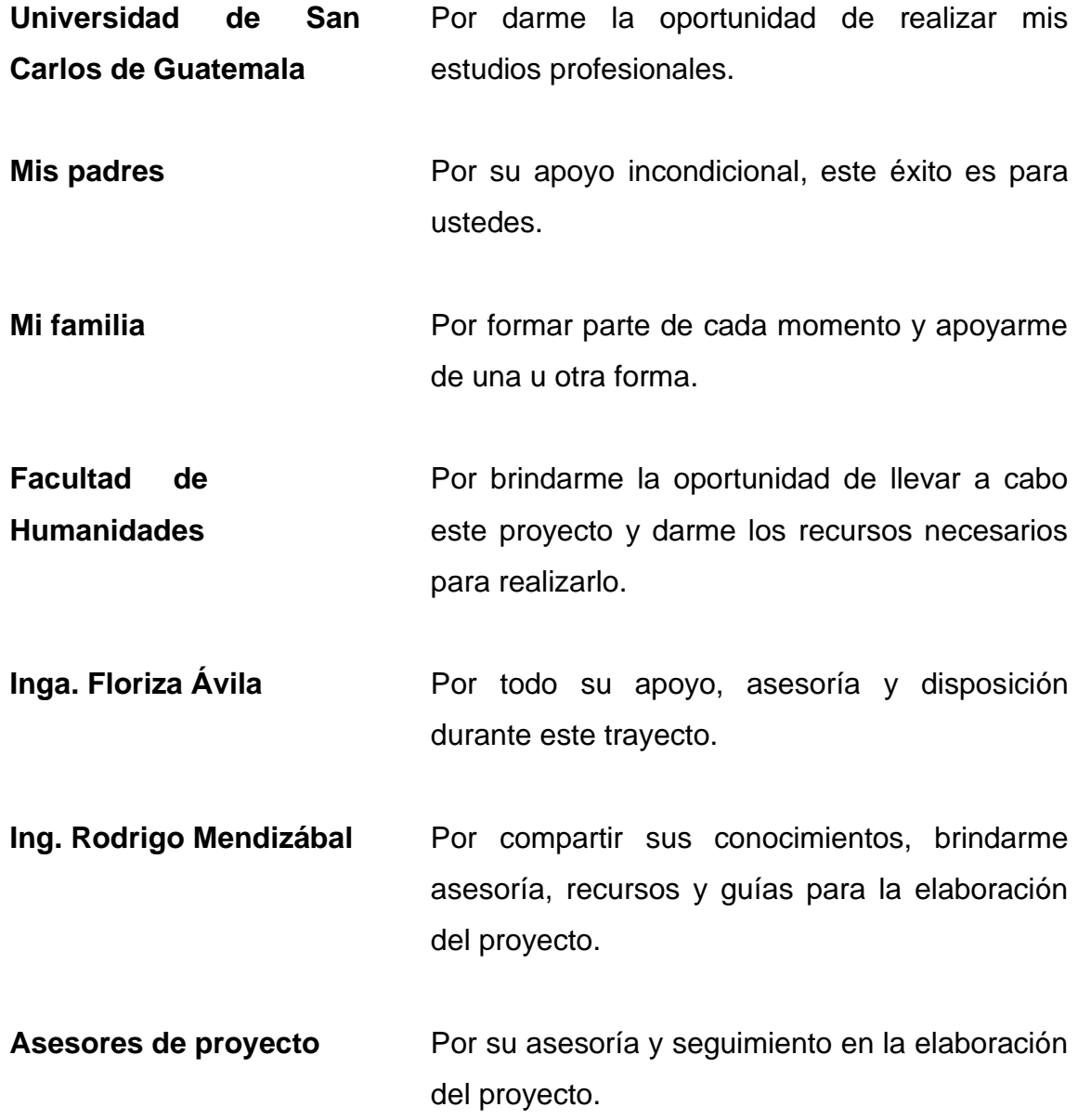

# ÍNDICE GENERAL

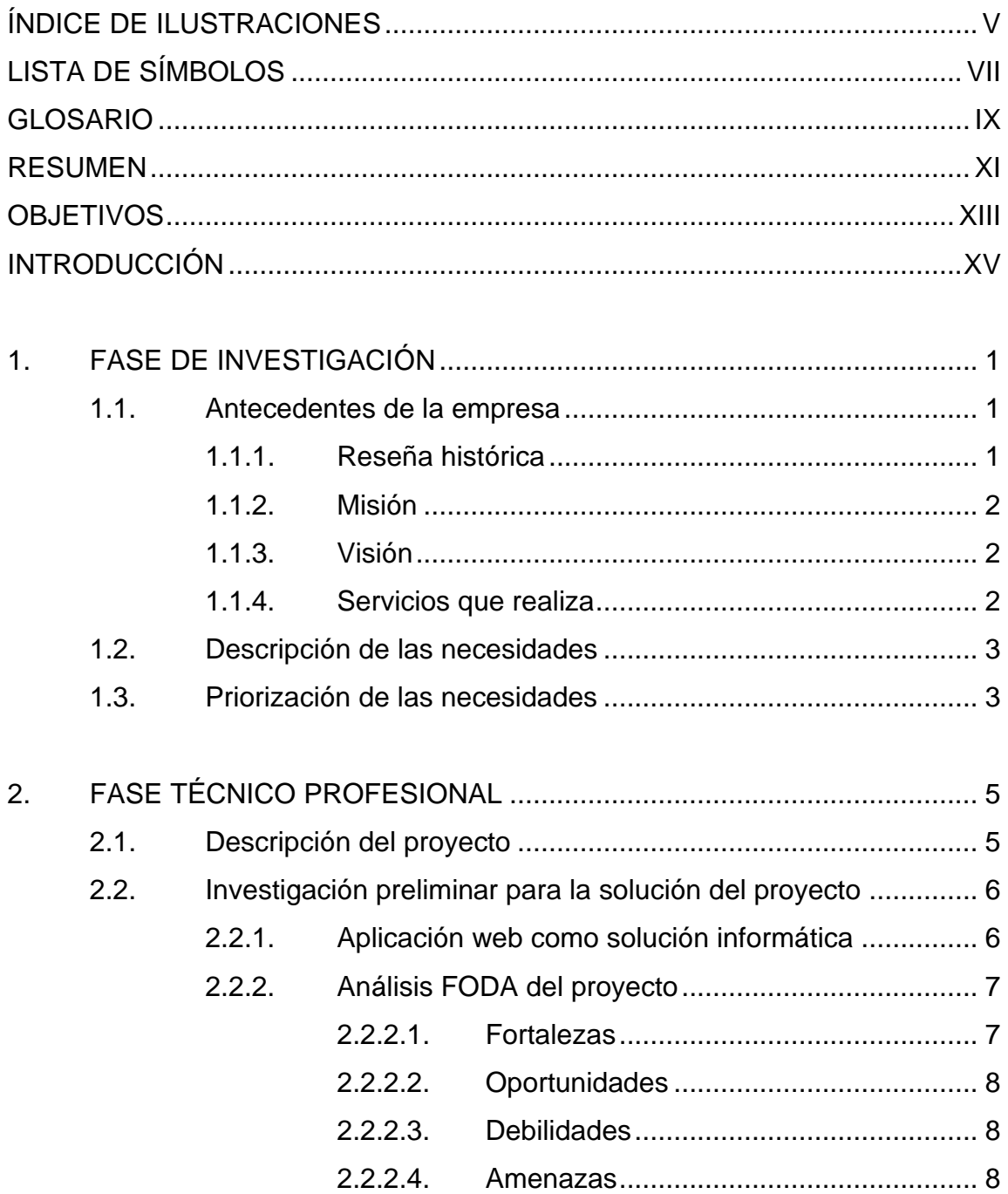

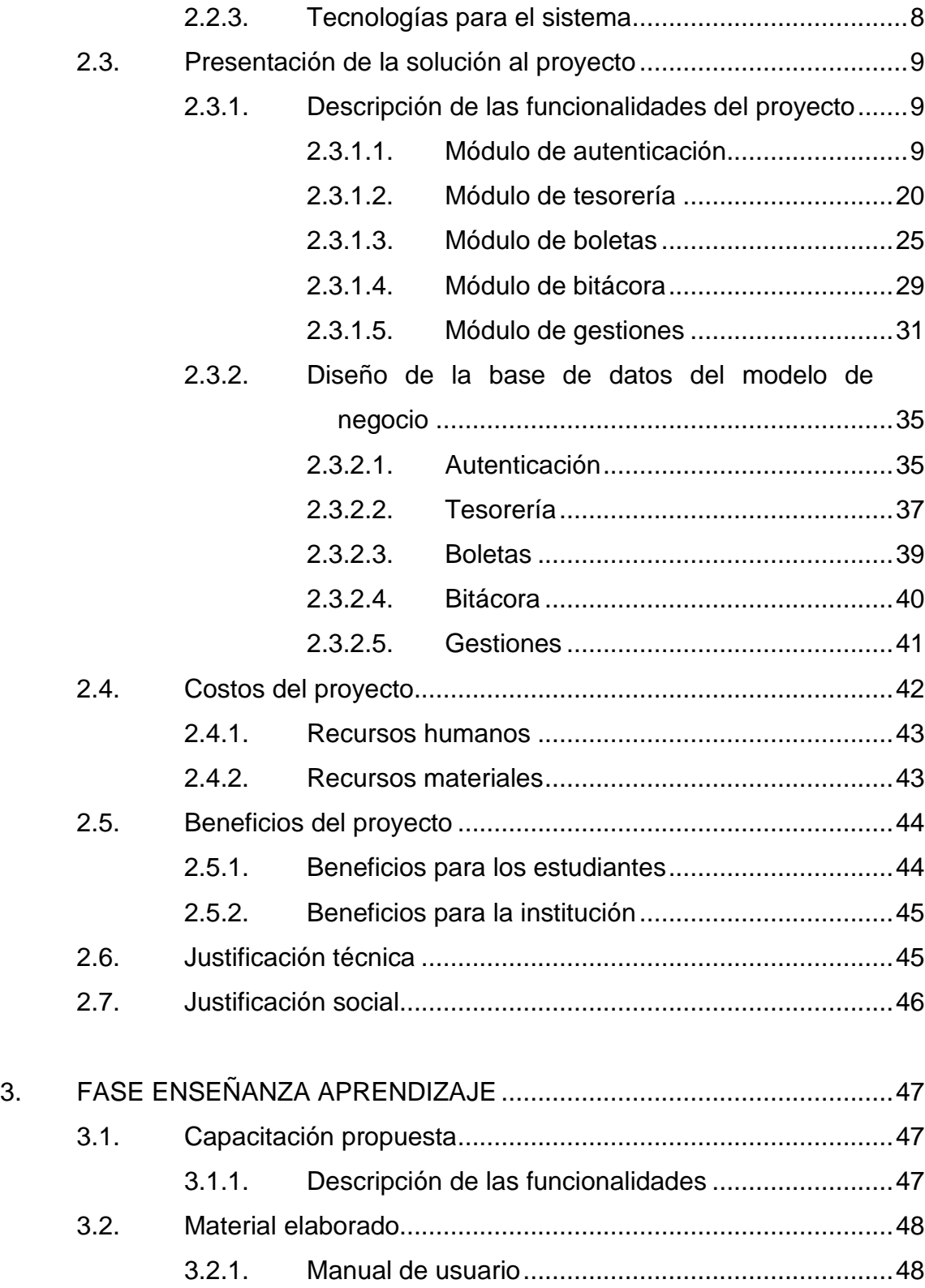

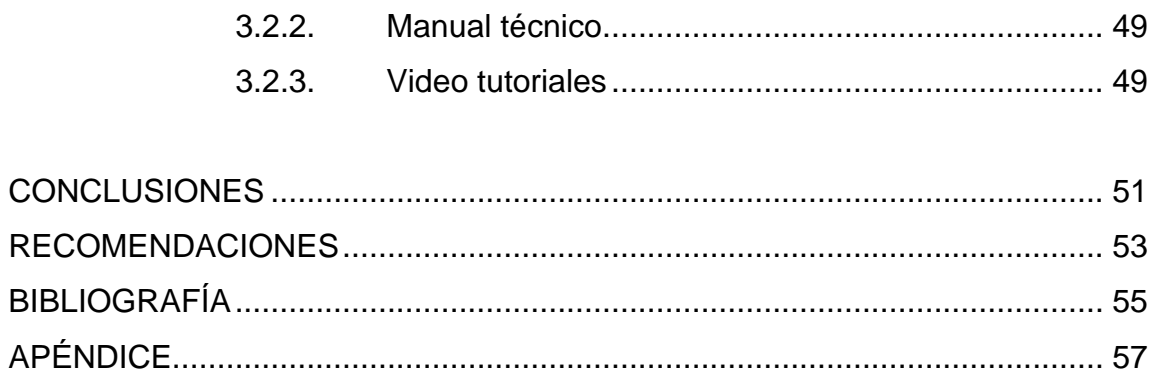

IV

# <span id="page-14-0"></span>**ÍNDICE DE ILUSTRACIONES**

# **FIGURAS**

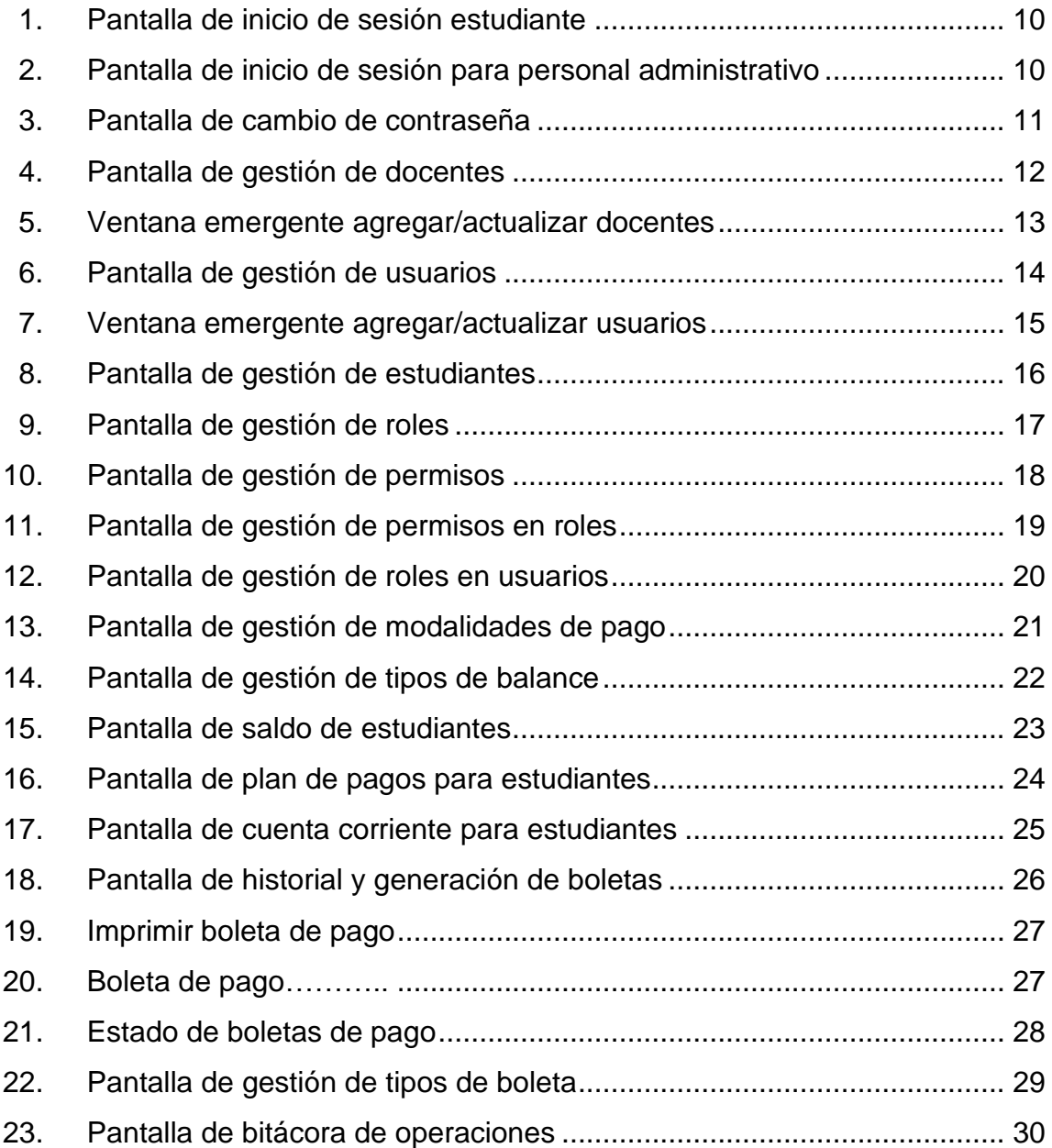

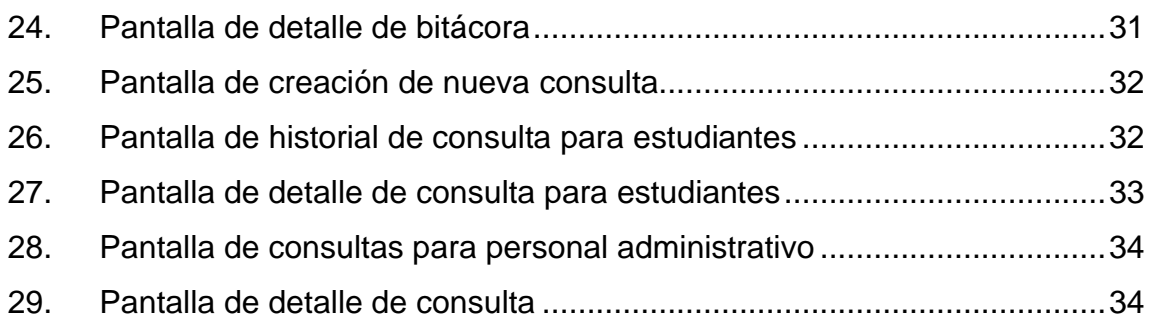

# **TABLAS**

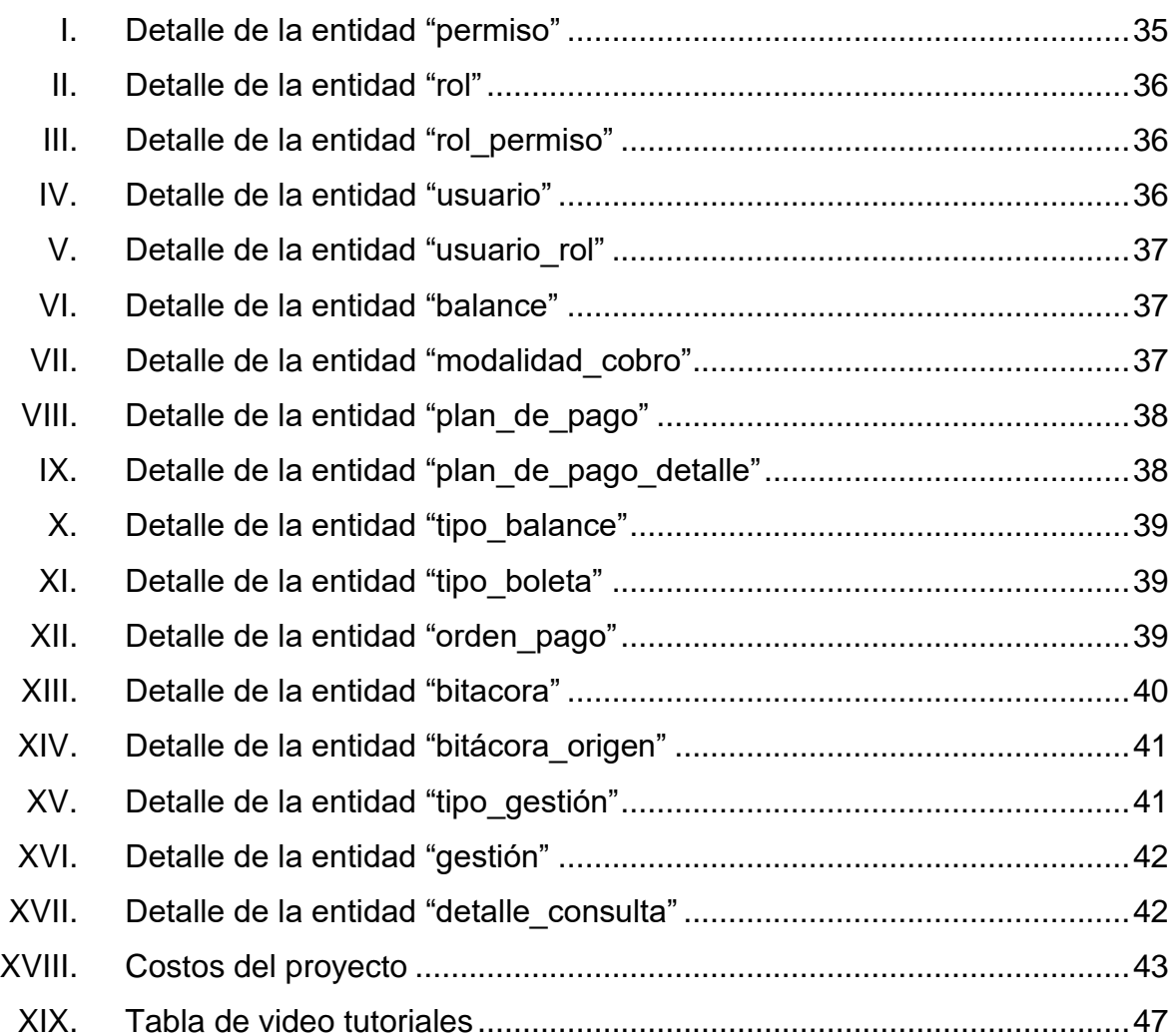

# **LISTA DE SÍMBOLOS**

<span id="page-16-0"></span>**Símbolo Significado**

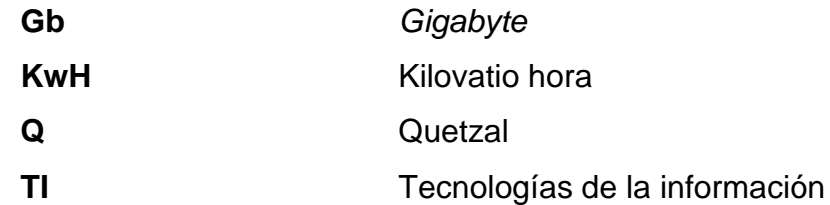

VIII

# **GLOSARIO**

- <span id="page-18-0"></span>Apache **Servidor web responsable de aceptar solicitudes de** directorio (HTTP) de los usuarios de Internet y enviarles la información deseada en forma de archivos y páginas web.
- AWS **AWS** Proveedor de servicios en la nube, permite disponer de almacenamiento, recursos de computación, aplicaciones móviles, bases de datos y un largo etcétera en modalidad de *cloud computing*.
- **EC2** Servicio de Amazon AWS que permite a los usuarios alquilar computadores virtuales en los cuales pueden ejecutar sus propias aplicaciones.
- **Framework Esquema o marco de trabajo que ofrece una** estructura base para elaborar un proyecto con objetivos específicos, una especie de plantilla que sirve como punto de partida para la organización y desarrollo de software.
- **HTTP** *Hypertext Transfer Protocol*, protocolo de transferencia de hipertexto.
- **Linux** Conjunto de sistemas operativos basados en Unix que operan bajo la licencia GNU GPL.

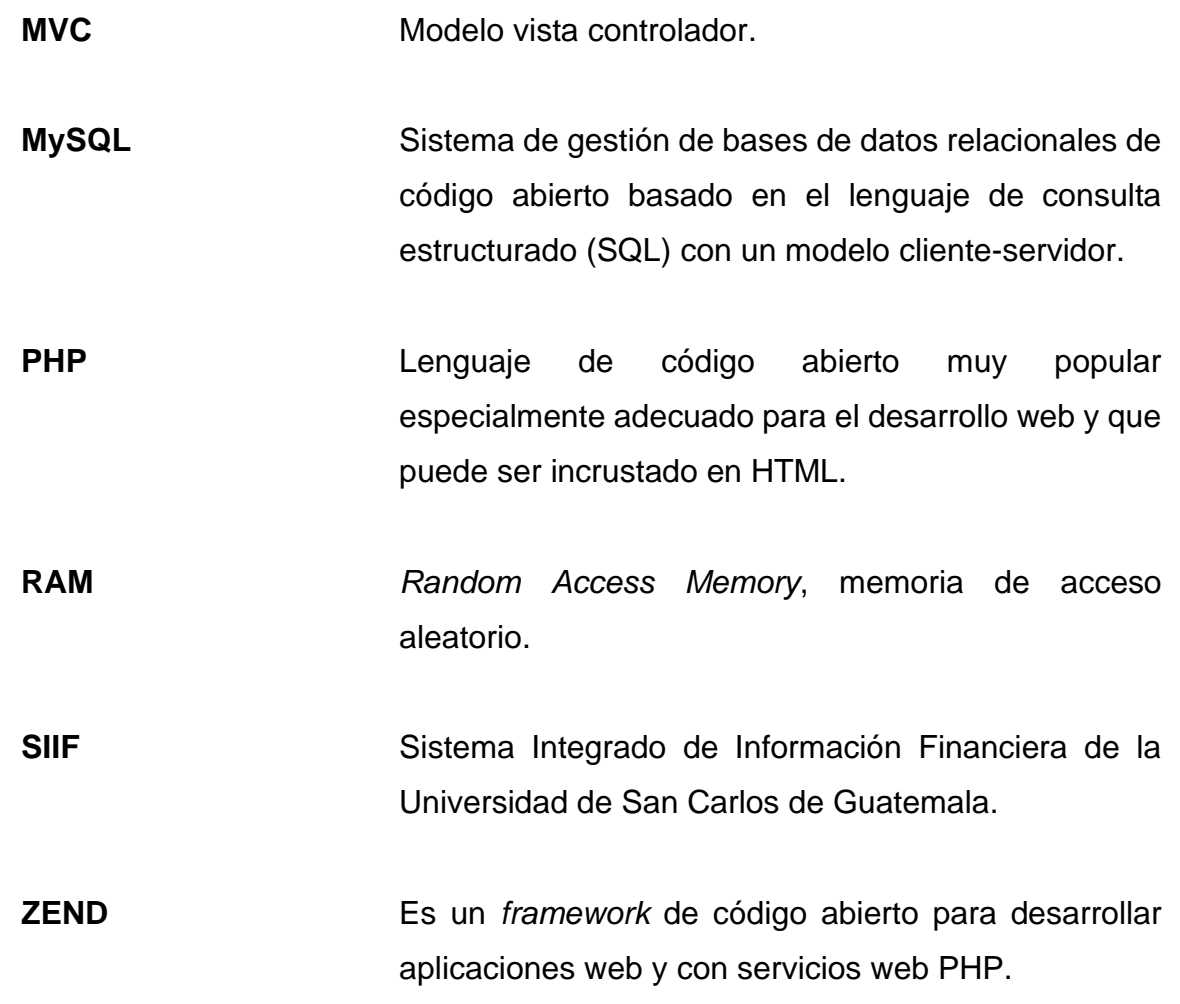

## **RESUMEN**

<span id="page-20-0"></span>En la Escuela de Postgrado de la Facultad de Humanidades surge la necesidad de automatizar y llevar un mejor control de la información financiera de los estudiantes. El presente proyecto tiene como finalidad agilizar la generación de información financiera, optimizar el proceso y el tiempo empleado por el personal.

Para llevar a cabo el presente proyecto, se realizaron reuniones virtuales con el personal a cargo, para conocer más sobre cómo se realizan los procesos actualmente, y analizar lo que se debía implementar para que sea eficiente el desarrollo del sistema.

Se determinó que para optimizar las gestiones financieras de los estudiantes era necesario una aplicación web, que permitiera visualizar el plan de pagos, la cuenta corriente, y realizar consultas al área de administración, además de verificar el historial de boletas, así como su estado en tiempo real, entre otras funcionalidades.

Cabe resaltar que por medio de esta aplicación web se podrá disminuir las visitas de los estudiantes al campus central, y disminuir notoriamente las aglomeraciones. La aplicación web centralizará y unificará información de carácter financiero y académico de los estudiantes, facilitando la realización de los procesos al personal y consultas al cuerpo estudiantil.

XI

XII

# **OBJETIVOS**

#### <span id="page-22-0"></span>**General**

Automatizar los procesos financieros de la Escuela de Estudios de Postgrado de la Facultad de Humanidades de la Universidad San Carlos de Guatemala a través del diseño y desarrollo de un sistema de control.

#### **Específicos**

- 1. Brindar una herramienta que automatice los procesos manuales pertenecientes al control financiero de la escuela de postgrado.
- 2. Proporcionar los instrumentos necesarios para la generación de reportes que provean la información necesaria para su análisis posterior.
- 3. Elaborar una documentación adecuada que proporcione una guía sobre la utilización de la plataforma.
- 4. Limitar el acceso a las funciones de la aplicación, de acuerdo con los roles y permisos que un usuario tenga asignados, implementando un acceso que determine los permisos que posea el usuario con sesión activa.

XIV

# **INTRODUCCIÓN**

<span id="page-24-0"></span>La Escuela de Posgrado de la Facultad de Humanidades de la Universidad de San Carlos de Guatemala, es una entidad que ofrece a los profesionales de Humanidades y carreras afines, la oportunidad de fortalecer la capacidad de investigación científica y humanística, así como de incrementar el nivel académico por medio de la diversificación de campos de actividades profesionales en el ámbito de la educación e investigación.

La Escuela de Postgrado carece de un sistema que facilite el manejo eficiente de las gestiones financieras de los estudiantes, esto conlleva una problemática en relación con el control financiero, ya que, se lleva de manera metódica, es decir no sistematizado. Se requiere de un sistema que ayude a brindar información financiera a los estudiantes de forma ágil y rápida, para que puedan realizar consultas y gestiones de carácter financiero.

Es por ello que surge la necesidad de desarrollar un nuevo sistema, el cual consiste en una aplicación web que tiene el objetivo de automatizar las gestiones financieras, buscando brindar apoyo a la unidad de Sistemas de la Escuela de Postgrado de la Facultad de Humanidades, con una aplicación confiable para colocar información financiera y apoyar a los estudiantes con un software donde se podrá visualizar el plan de pagos y el personal administrativo puede realizar consultas en relación al plan de pagos de los estudiantes.

Esta aplicación pretende beneficiar tanto al personal administrativo, como a los estudiantes de la Escuela de Postgrado de Humanidades, proveyendo las herramientas esenciales con la finalidad de optimizar los procesos financieros.

XV

En el presente documento se describen las características que tendrá el nuevo sistema por implementar, dentro de ellas, las consideraciones que deben considerarse al momento de llevar a cabo el desarrollo del sistema, así como el fundamento para la elección de herramientas, tecnologías y metodologías. Así mismo, se detalla el plan de trabajo en las fases de investigación, técnicoprofesional y de enseñanza-aprendizaje.

# **1. FASE DE INVESTIGACION**

#### <span id="page-26-1"></span><span id="page-26-0"></span>**1.1. Antecedentes de la empresa**

La Escuela de Postgrados de Facultad de Humanidades es la instancia académica-administrativa responsable de la administración y dirección de los programas que se desarrollan en la Facultad de Humanidades; así como de promover la interrelación con otras unidades académicas y sectores relacionados con la educación superior. La Escuela de Postgrados de Facultad de Humanidades ofrece las carreras de: Maestría en Docencia Universitaria, Maestría en Investigación, Maestría en Currículum, Maestría en Letras, Doctorado en Educación y Doctorado en Filosofía.

#### **1.1.1. Reseña histórica**

<span id="page-26-2"></span>Los estudios de Postgrado se iniciaron en la Facultad de Humanidades, con la Maestría en Docencia Universitaria, en 1983. Aunque, su base legal data de 1985.

En 1983 se crea el Programa de Maestría en Docencia Universitaria, contenido en el Punto DÉCIMO SÉPTIMO del Acta 25-83 de la sesión celebrada por Junta Directiva el día 11 de octubre de 1983, y en 1996, según transcripción del Punto NOVENO, del Acta No. 15-96 de la sesión de Junta Directiva del 23 de abril de 1996 se acordó aprobar la modificación del Acuerdo de creación del Departamento de Postgrado en sustitución de Programa de Maestría.

1

En 2009, en correspondencia con lo estipulado en el artículo 56 del Reglamento del Sistema de Estudios de Postgrado, la Junta Directiva de la Facultado de Humanidades de la Universidad de San Carlos de Guatemala, en el Punto VIGÉSIMO SÉPTIMO del Acta 18-2009, de la sesión de Junta Directiva del 04 de agosto de 2009, se crea la Escuela de Estudios de Postgrado en sustitución del Departamento de Postgrado, como la instancia académica administrativa responsable de la conducción de dichos estudios.

#### <span id="page-27-0"></span>**1.1.2. Misión**

La Facultad de Humanidades, es la Unidad Académica de la Universidad de San Carlos de Guatemala, especializada en la formación de profesionales con excelencia académica en las distintas áreas humanísticas, que incide en la solución de los problemas de la realidad nacional.<sup>1</sup>

#### **1.1.3. Visión**

<span id="page-27-1"></span>Ser la entidad rectora en la formación de profesionales humanistas, con base científica y tecnológica de acuerdo con el momento socioeconómico, cultural, geopolítico y educativo, con impacto en las políticas de desarrollo nacional, regional e internacional. <sup>2</sup>

#### **1.1.4. Servicios que realiza**

<span id="page-27-2"></span>Ofrecer a los profesionales de las Humanidades y áreas afines, la oportunidad de fortalecer su nivel académico y científico y diversificar sus campos de actividad profesional, en el ámbito de la educación y de la investigación.

<sup>1</sup>Facultad de humanidades. *Misión y visión.* http://www.humanidades.usac.edu.gt/usac/fahusac/mision-y-vision/ Consulta: 23 de noviembre de 2021. 2 Ibíd.

#### <span id="page-28-0"></span>**1.2. Descripción de las necesidades**

La Escuela de Postgrado de la Facultad de Humanidades no posee una plataforma en la cual el personal administrativo pueda conocer el flujo de efectivo de la institución. Así mismo, la institución tampoco cuenta con una base de datos centralizada en la cual sean almacenados de manera conjunta, tanto la información financiera como la información académica, esto obstaculiza la agilización de los procedimientos.

Los estudiantes hoy en día no cuentan con una plataforma web, en la que puedan acceder para consultar su cuenta corriente, para tener un control financiero personal, de forma que facilite la información que les permita consultar los cargos o montos de las gestiones que desean realizar, sin importar el dispositivo o momento.

Por la pandemia Covid-19, cuando se suspendieron las clases presenciales, surgió la necesidad de que a los estudiantes se les brindara un medio para resolver dudas administrativas, sin necesitad de acercarse a la institución presencialmente.

#### <span id="page-28-1"></span>**1.3. Priorización de las necesidades**

Para realizar el desarrollo e implementación del sistema web, se les dará prioridad a los procesos de tesorería realizados tanto por los estudiantes como el personal administrativo, también al módulo de boletas que por medio del SIIF se les suministrará a los estudiantes, boletas de pago y a su respectivo estado.

Se les dará prioridad media a los módulos de gestión dentro de la plataforma, considerando que estos dependen del control académico, el cual se encuentra aun en desarrollo por parte de otro Epesista.

# **2. FASE TÉCNICO PROFESIONAL**

#### <span id="page-30-1"></span><span id="page-30-0"></span>**2.1. Descripción del proyecto**

El proyecto consiste en brindar a la Escuela de Postgrado una herramienta que le permita centralizar todas las gestiones financieras. El sistema estará formado por un conjunto de módulos que solucionará cada una de las diferentes diligencias de la escuela.

Toda la información financiera que se encuentra distribuida en diferentes sistemas será migrada al sistema actual por medio de un proceso que asegura la integridad de los datos, con esto se busca mantener a la mano toda la información necesaria para su análisis posterior.

El sistema llevará una bitácora de todas las actividades que se realicen dentro del sistema, la cual podrá ser gestionada por el personal administrativo. Con esta acción se generarán reportes de control en diferentes parámetros.

El sistema también contará con un módulo especialmente para los estudiantes, por medio del cual se podrán generar boletas de pago, así como conocer el estado de dichas boletas, con la finalidad de que los estudiantes pueden tener conocimiento del su plan de pagos, y cuenta corriente, e incluso obtenerlas físicamente, todo ello con el objetivo de agilizar el proceso de pago.

#### <span id="page-31-0"></span>**2.2. Investigación preliminar para la solución del proyecto**

La Escuela de Estudios de Postgrado de la Facultad de Humanidades, es una institución que recibe remuneración económica por parte de los estudiantes a cambio de una educación de nivel postgrado. Por ello surge la necesidad de un sistema que agilice todos los procesos financieros que esto conlleva.

Actualmente, la escuela cuenta con alrededor de 38 000 estudiantes que realizan operaciones financieras durante su ciclo académico. Llevar un control manual requiere de mucho tiempo por parte del personal administrativo además de dar lugar al error humano.

Durante los últimos tiempos la institución ha evidenciado ciertos problemas y/o complicaciones en el manejo de las cuentas corrientes de los estudiantes, así como los activos fijos que operan, por ejemplo: descuadres en los arqueos de caja, información no digitada, falta de información agrupada para su posterior análisis y toma de decisiones.

Durante los últimos tiempos la escuela ha estado llevando todas estas operaciones en diferentes archivos Excel o bases de datos descentralizadas, por eso obtener datos o realizar reportes para llevar un mejor análisis del estado financiero de la institución se vuelve una tarea complicada.

#### **2.2.1. Aplicación web como solución informática**

<span id="page-31-1"></span>Una aplicación web es un sistema que es ejecutado y procesado dentro de la web, por lo que su uso se ha incrementado a lo largo de los últimos tiempos. Algunas de las ventajas de utilizar de las aplicaciones web gracias a sus etapas de diseño y desarrollo podrían ser:

6

- Actualización inmediata y continua
- Ahorro de tiempo
- Compatibilidad completa
- Ahorro en dispositivos y equipos

Gran parte de las instituciones actuales optan por una aplicación web como solución informática, esto se debe a que su uso ayuda a resolver las operaciones diarias en un menor tiempo, además de esto cualquier cliente final de la empresa puede utilizar la herramienta únicamente con contar con una conexión a internet sin necesidad de una instalación previa.

## **2.2.2. Análisis FODA del proyecto**

<span id="page-32-0"></span>Para realizar el análisis correspondiente del proyecto solicitado por escuela de Postgrados de la Facultad de Humanidades, se analizó para identificar fortalezas, oportunidades, debilidades y amenazas de la institución.

#### **2.2.2.1. Fortalezas**

<span id="page-32-1"></span>A continuación, se enuncian las fortalezas con las que cuenta.

- La Facultad cuenta con un área de sistemas dedicada a sus procesos de TI y presenta flexibilidad respecto de la interacción con su infraestructura y los requerimientos de insumos necesarios para el proyecto.
- El *framework* utilizado en los demás sistemas de la Facultad es bastante flexible y adaptable a la utilización de librerías de terceros que permiten la reutilización del código.

## **2.2.2.2. Oportunidades**

<span id="page-33-0"></span>Las oportunidades son:

- La Facultad cuenta con un servidor propio, que agiliza el proceso de implementación y despliegue.
- Existe un área de sistemas en la institución que podría darle soporte y mantenimiento al sistema luego de su implementación.

## **2.2.2.3. Debilidades**

<span id="page-33-1"></span>Es conveniente conocer sus debilidades:

• Para que el sistema sea funcional debe importarse información histórica, este proceso podría llevar mucho tiempo y la información podría contener irregularidades.

## **2.2.2.4. Amenazas**

<span id="page-33-2"></span>También se presentan amenazas:

• Resistencia al cambio los empleados de la institución que no estén de acuerdo con adoptar el sistema por implementar.

## <span id="page-33-3"></span>**2.2.3. Tecnologías para el sistema**

Se enuncian a continuación:

- PHP
- Zend el *framework*
- MySQL
- Apache
- LINUX

## <span id="page-34-0"></span>**2.3. Presentación de la solución al proyecto**

Para la realización del proyecto solicitado se utilizó la metodología ágil Scrum. Dicha metodología permite una flexibilidad ante cualquier cambio, además de planificar reuniones de forma periódica con el personal encargado y asesores para presentar los avances y mitigar los errores que se presenten durante ese periodo.

#### **2.3.1. Descripción de las funcionalidades del proyecto**

<span id="page-34-1"></span>Una vez establecido los requerimientos de la institución se determinó que PHP será el lenguaje, Zend el *framework*, MySQL la base de datos, apache el servidor web y MVC (modelo vista controlador) la arquitectura que se utilizará, durante la fase de investigación se observó que hay una documentación extendida para cada uno de los anteriores mencionados.

#### **2.3.1.1. Módulo de autenticación**

<span id="page-34-2"></span>Consistió en la implementación de un módulo en el cual se llevará el control de los usuarios dentro de la aplicación además de los permisos que cada uno tenga asignado dependiendo del rol que lo define dentro de la institución.

<span id="page-35-0"></span>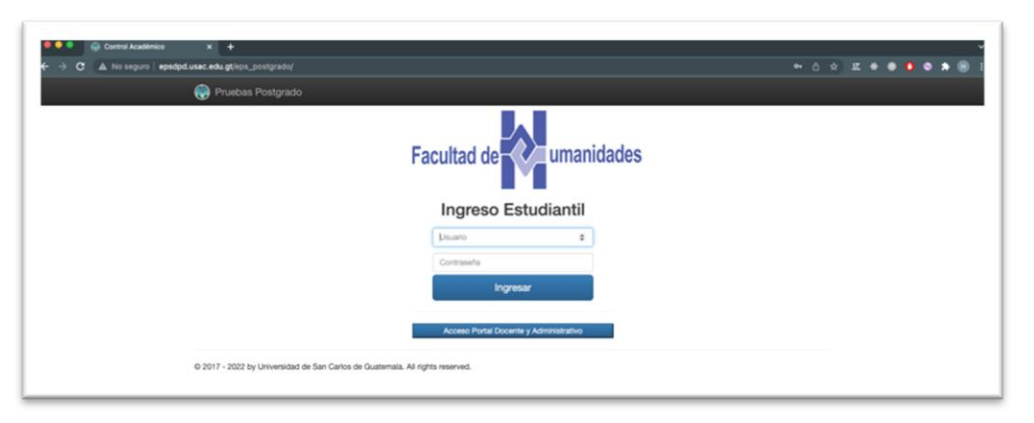

# Figura 1. **Pantalla de inicio de sesión estudiante**

Fuente: elaboración propia, empleando CleanShot.

En la figura 1, se observa la pantalla de inicio de sesión para los estudiantes en el cual deberán ingresar sus credenciales para ingresar a la plataforma.

<span id="page-35-1"></span>Figura 2. **Pantalla de inicio de sesión personal administrativo** 

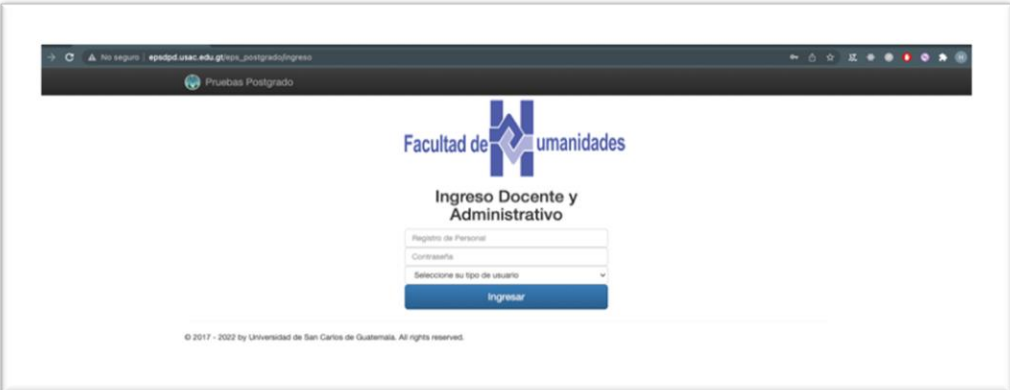

Fuente: elaboración propia, empleando CleanShot.

En la figura 2, se observa la pantalla de inicio de sesión para los usuarios de tipo administrador y docente el cual solicita el número de registro de personal, contraseña y el tipo de usuario.
### Figura 3. **Pantalla de cambio de contraseña**

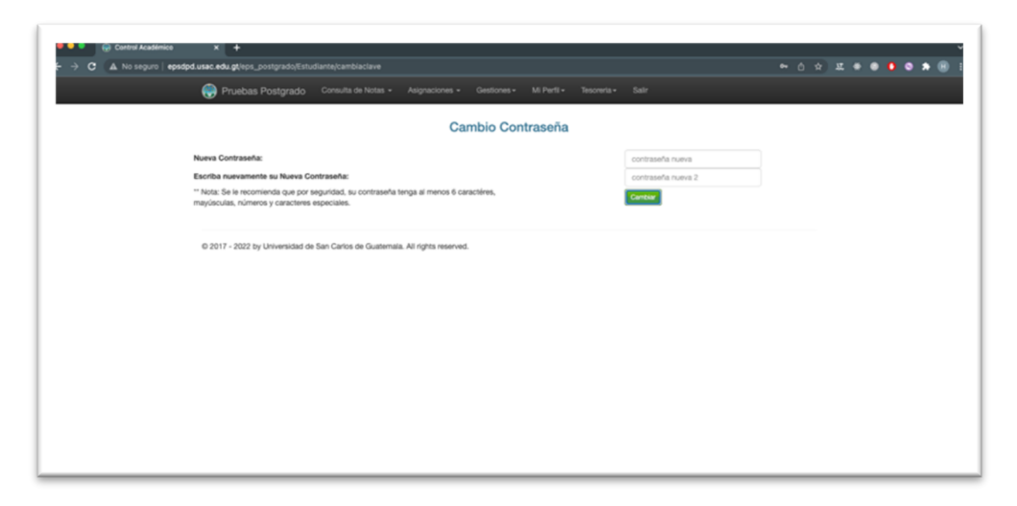

Fuente: elaboración propia, empleando CleanShot.

En la figura 3, se observa la pantalla en la cual el usuario puede realizar un cambio en su contraseña, colocando la contraseña nueva y reescribiéndola para confirmar.

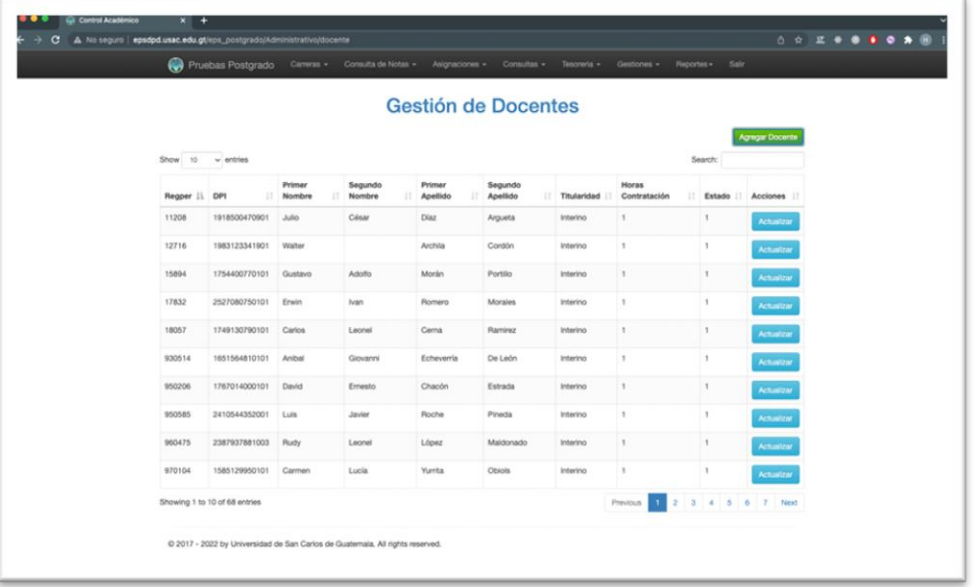

#### Figura 4. **Pantalla de gestión de docentes**

Fuente: elaboración propia, empleando CleanShot.

En la figura 3, se observa la pantalla gestión de docentes la cual muestra la lista de todos los docentes que están registrados en las plataformas, así mismo la pantalla permite actualizar algún docente en específico o bien agregar uno nuevo.

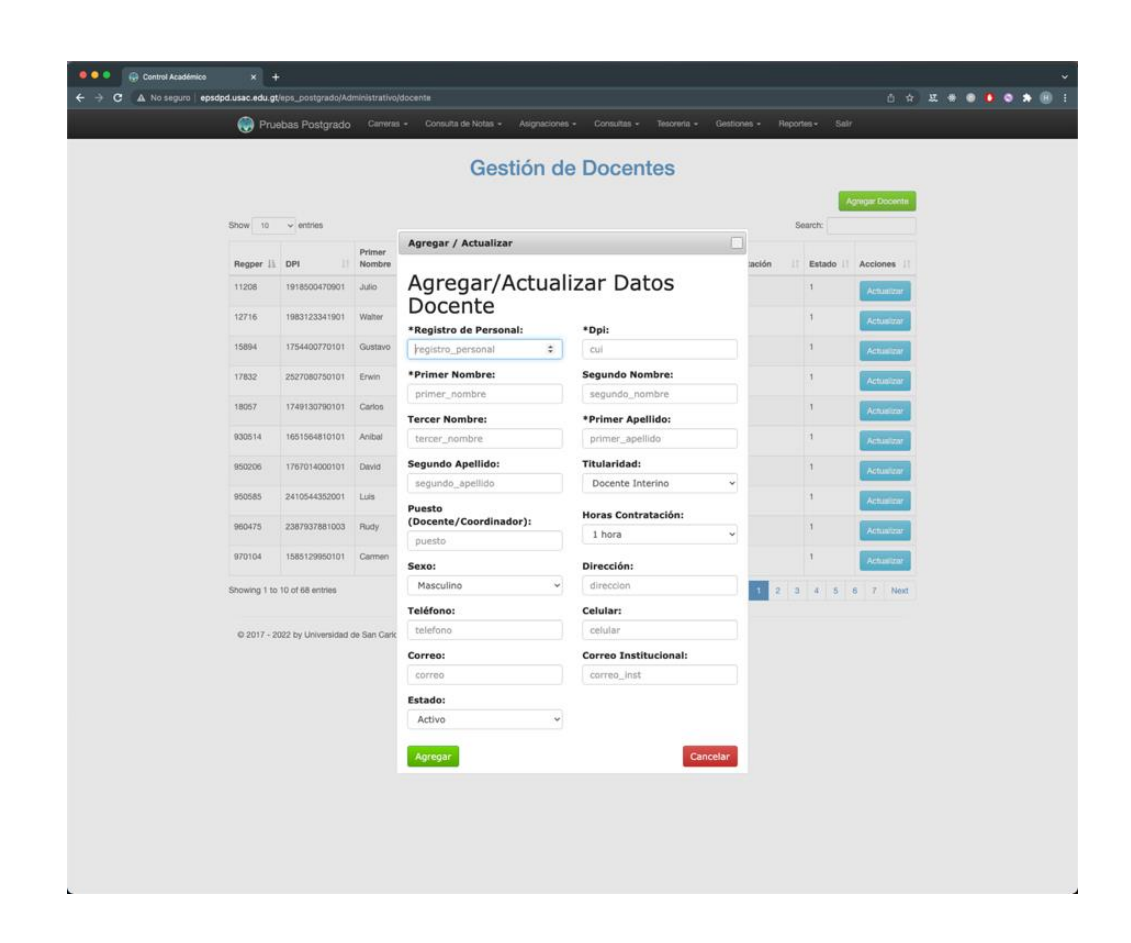

#### Figura 5. **Ventana emergente agregar/actualizar docentes**

Fuente: elaboración propia, empleando CleanShot.

En la figura 5, se observa la ventana emergente que permite registrar un nuevo docente a la plataforma o bien modificar alguno que ya se encuentre creado, únicamente cambiando el valor del atributo deseado.

# $\bullet$ Gestión de Usuarios

## Figura 6. **Pantalla de gestión de usuarios**

Fuente: elaboración propia, empleando CleanShot.

En la figura 6, se observa la pantalla de gestión de usuarios administradores la cual muestra una tabla con todos los usuarios administradores registrados en la plataforma, además de brindar la posibilidad de modificar algún usuario o bien registrar uno nuevo.

#### ......... **CAN** Pruebas Post Gestión de Usuarios  $4.10$ IL DPI **Agregar / Actualizar** Agregar/Actualizar Datos Usuario  $\mathcal{F}$ \*Registro de Personal \*Dpi: registro\_personal cui \*Primer Nombre: Segundo Nombre: \*Primer Apellido: Tercer No prime Segundo Apellido: Teléfono: tele do ap Celular: Estado: celular Activo Agregar

#### Figura 7. **Ventana emergente agregar/actualizar usuarios**

Fuente: elaboración propia, empleando CleanShot.

En la figura 7, se observa la ventana emergente que permite registrar un nuevo administrador a la plataforma o bien modificar alguno que ya se encuentre creado, únicamente cambiando el valor del atributo deseado.

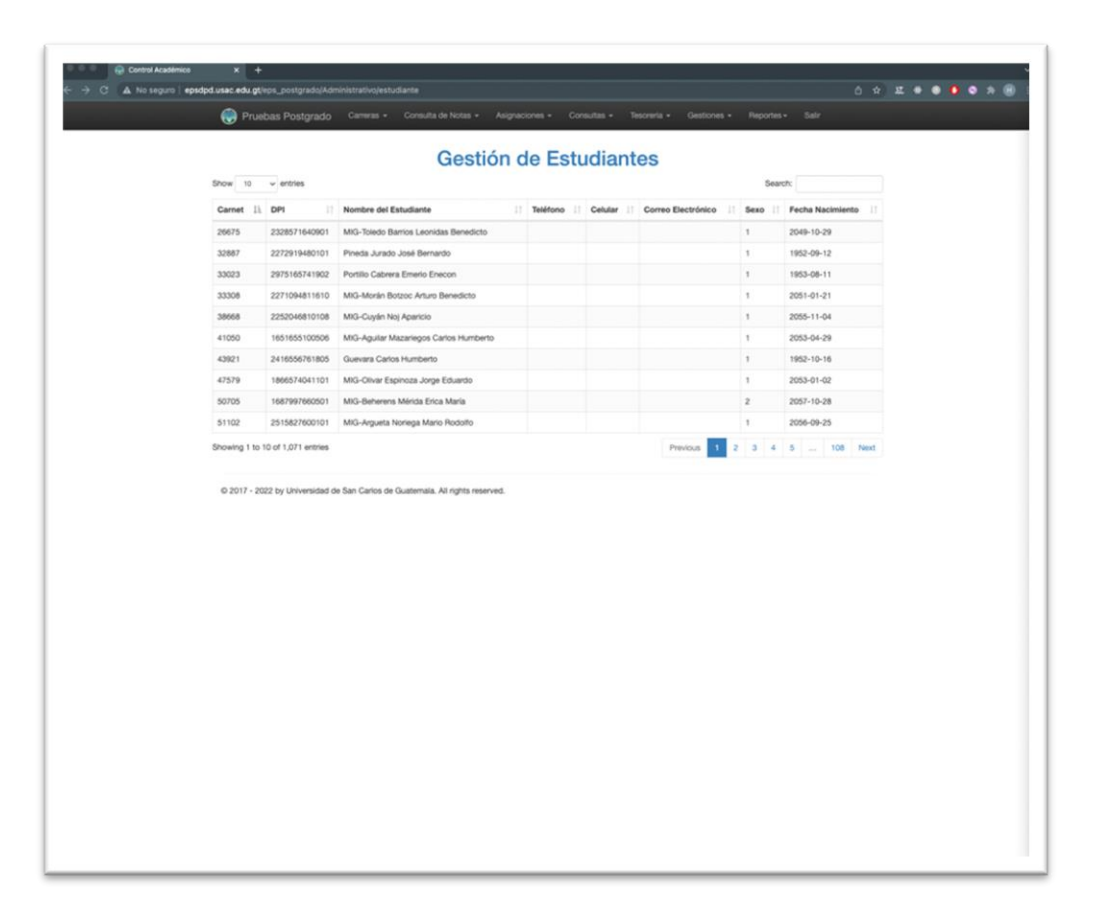

### Figura 8. **Pantalla de gestión de estudiantes**

Fuente: elaboración propia, empleando CleanShot.

En la figura 8, se observa la pantalla gestión de estudiantes la cual muestra la lista de todos los usuarios activos en la plataforma indicando los atributos carné, DPI, nombre, teléfono, celular, correo electrónico, sexo, fecha nacimiento, con la posibilidad de ordenarlos por cualquiera de los atributos anteriormente mencionados.

# Figura 9. **Pantalla de gestión de roles**

| Pruebas Postgrado           |                           | Carreras - Consulta de Notas - Asignaciones - Consultas - Tesoreria - Gestiones -<br>Reportes - | Sair                   |
|-----------------------------|---------------------------|-------------------------------------------------------------------------------------------------|------------------------|
|                             |                           | Gestión de Roles                                                                                |                        |
| Show 10 v entries           |                           |                                                                                                 | Agregar Rol<br>Search: |
| Rol                         | Il Nombre                 | II Descripción                                                                                  | II Acciones            |
| <b>ADM</b> Director         | Usuario Director          | Usuario director, con acceso a solo lectura.                                                    | Actualizar             |
| ADM_JefeControlacad         | Jefe de Control Académico | Jefe de Control Académico                                                                       | Actualizar             |
| ADM_Operador                | Usuario Operador          | Usuario operador del sistema.                                                                   | Actualizar             |
| ADM_Prueba                  | Prueba                    | Rol para probar                                                                                 | Actualizar             |
| ADM_SU                      | Super Usuario             | Super Usuario de la plataforma.                                                                 | Actualizar             |
| Showing 1 to 5 of 5 entries |                           |                                                                                                 | Previous<br>Next       |
|                             |                           |                                                                                                 |                        |

Fuente: elaboración propia, empleando CleanShot.

En la figura 9, se observa la pantalla de gestión de roles la cual muestra los roles que cuenta la plataforma con la posibilidad de modificar algún rol ya creado o bien crear uno nuevo.

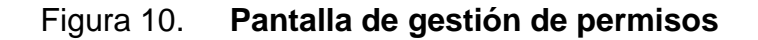

| Show 10 v entries                                                             |                                   |                                                                                     |                                |                                      |              | Search:     |                      |
|-------------------------------------------------------------------------------|-----------------------------------|-------------------------------------------------------------------------------------|--------------------------------|--------------------------------------|--------------|-------------|----------------------|
| Permiso                                                                       | Il Nombre                         | Descripcion                                                                         | IT Tipo                        | Action                               | : Menu<br>11 |             | Prioridad   Acciones |
| <b>ADM</b> actas                                                              | Gestión de actas                  | Gestión de actas                                                                    | Administrativo actas           |                                      | Gestiones    | $\circ$     | Actualizar           |
| ADM, areas                                                                    | Gestión de áreas                  | Gestión de áreas                                                                    | Administrativo areas           |                                      | Gestiones    | $\circ$     | Actualzar            |
| ADM_asignacionadmon                                                           | Asignación<br>administrativa      | Gestión de asignación por el Administrativo asignacionadmon<br>medio administrativo |                                |                                      | Asignaciones | $\circ$     | Actualzar            |
| ADM_asignacionesxestudiante Asignaciones.por                                  | estudiante                        | Asignaciones por estudiante Administrativo asignacionesxestudiante                  |                                |                                      | Reportes     | $\mathbb O$ | Amatow               |
| ADM bitacora                                                                  | GestiÅ <sup>t</sup> n de bitacora | GestiÅ'n de bitacora                                                                | Administrativo bitacora        |                                      | Gestiones    | $\circ$     | Actualizar           |
| ADM_bitacoraDetalle                                                           | GestiÅ'n de bitacora<br>detalle   | GestiÄ'n de bitacora detalle                                                        |                                | Administrativo bitacoradetale        | Gestiones    | $\circ$     | Actualizar           |
| ADM_cambiaclayeestudiante                                                     | Reinicio contraseña<br>estudiante | Opción para reiniciar la<br>contraseña del estudiante                               |                                | Administrativo cambiaciaveestudiante | Gestiones    | $\circ$     | Actualzar            |
| ADM carreras                                                                  | Gestión de carreras               | Gestión de cameras                                                                  | Administrativo carreras        |                                      | Carreras     | $\circ$     | Actualizar           |
| ADM_certificaciones                                                           | Certificaciones                   | Impresión de Certificaciones<br>Pagadas                                             | Administrativo certificaciones |                                      | Gestiones    | $\circ$     | Actualizar           |
| ADM_consultaspendientes                                                       | Consultas pendientes              | Consultas pendientes                                                                |                                | Administrativo consultaspendiente    | Reportes     | $\circ$     | Actualizar           |
| Showing 1 to 10 of 41 entries                                                 |                                   |                                                                                     |                                |                                      | Previous     |             | 4 5 Nov1             |
| C 2017 - 2022 by Universidad de San Carlos de Guatemala. Alt rights reserved. |                                   |                                                                                     |                                |                                      |              |             |                      |

Fuente: elaboración propia, empleando CleanShot.

En la figura 10, se observa la pantalla de permisos la cual muestra los permisos que cuenta la plataforma con la posibilidad de modificar algún permiso ya creado o bien crear uno nuevo.

Gestión de Permisos en roles Asignar permiso  $Show 10$ ADM\_acta

10 Next

ADM areas ADM ask  $-$ ADM NR

ADM of

ng 1 to 10 c

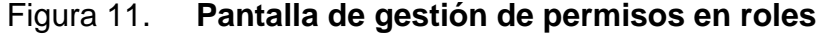

Fuente: elaboración propia, empleando CleanShot.

En la figura 11, se observa la pantalla de permisos en roles la cual muestra una lista con todas las asignaciones de permisos que cada rol cuenta, con la posibilidad de modificar alguna asignación o bien crear una nueva.

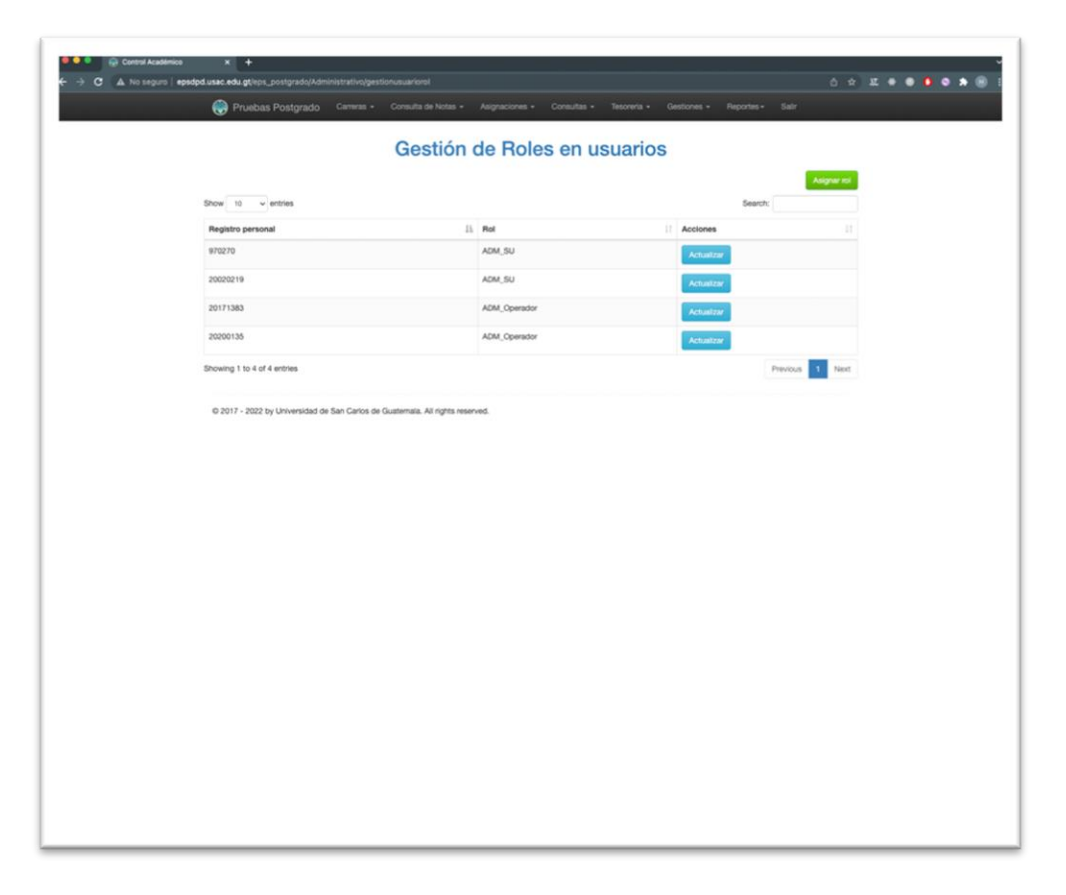

# Figura 12. **Pantalla de gestión de roles en usuarios**

Fuente: elaboración propia, empleando CleanShot.

En la figura 12, se observa la pantalla de roles en usuario la cual muestra una lista con todas las asignaciones de roles que cada usuario cuenta y la posibilidad de modificar alguna asignación o bien crear una nueva.

#### **2.3.1.2. Módulo de tesorería**

Consistió en la implementación de un módulo en el cual llevará el control financiero de los estudiantes inscritos. Los estudiantes dentro de este módulo podrán consultar en cualquier momento el plan de pagos del ciclo actual al que se encuentren inscritos, consultar la cuenta corriente al día, indicando los abonos y cargos que el estudiante tiene registrado.

Los administradores de la plataforma dentro de este módulo podrán ingresar o modificar las modalidades de pago que cada carrera tienen indicando la tarifa por cuota, periodo entre conta y monto por inscripción. Por otra parte, los administradores pueden consultar el saldo pendiente de todos los estudiantes inscritos y consultar la cuenta corriente de cada uno.

| Pruebas Postgrado                                            |                |                     | Carreras . Consulta de Notas . Asignaciones . Consultas . Tescreria . Gestiones . | Recortes - Salir |                          |
|--------------------------------------------------------------|----------------|---------------------|-----------------------------------------------------------------------------------|------------------|--------------------------|
|                                                              |                | Modalidades de pago |                                                                                   |                  |                          |
|                                                              |                |                     |                                                                                   |                  | <b>Agregar Modalidad</b> |
| Show to ~ entries                                            |                |                     |                                                                                   | Search           |                          |
| Carrera                                                      | Il Cuotas<br>n | Cantidad            | Inscripcion                                                                       | Periodo          | Acciones                 |
| Maestría en Administración Financiera (en Ciencias)          | 300            | 800                 | 1000.00                                                                           | Mensual          | Actualizar               |
| Maestría en Docencia Universitaria con énfasis en Andragogía | 15             | 1500                | 2700.00                                                                           | Trimestral       | Actualizar               |
| MIG-MAESTRIA EN DOCENCIA UNIVERSITARIA                       | 10             | 1000                | 1500.00                                                                           | Trimestral       | Actualizar               |
| Showing 1 to 3 of 3 entries                                  |                |                     |                                                                                   |                  | Previous <b>11 Next</b>  |

Figura 13. **Pantalla de gestión de modalidades de pago**

Fuente: elaboración propia, empleando CleanShot.

En la figura 13, se observa la pantalla de modalidad de pago la cual muestra la lista de todas las carreras y la modalidad en que se realizarán los cobros (número de cuotas, monto por cuota, monto por inscripción, periodo de pago), con la posibilidad de modificar y agregar una nueva modalidad.

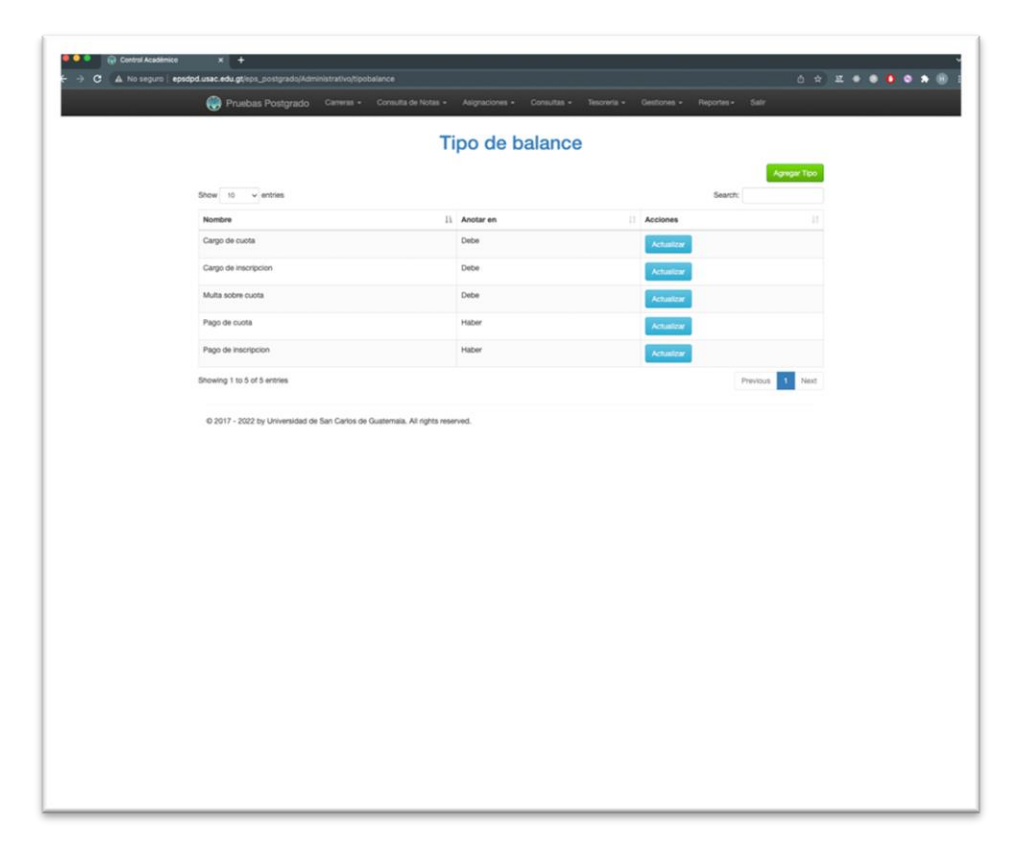

## Figura 14. **Pantalla de gestión de tipos de balance**

Fuente: elaboración propia, empleando CleanShot.

En la figura 14 se observa la pantalla de tipos de balance la cual muestra la lista de los tipos de balance, indicando el nombre y si debe anotarse como debe o como haber, con la posibilidad de modificar y agregar un nuevo tipo de balance.

## Figura 15. **Pantalla de saldo de estudiantes**

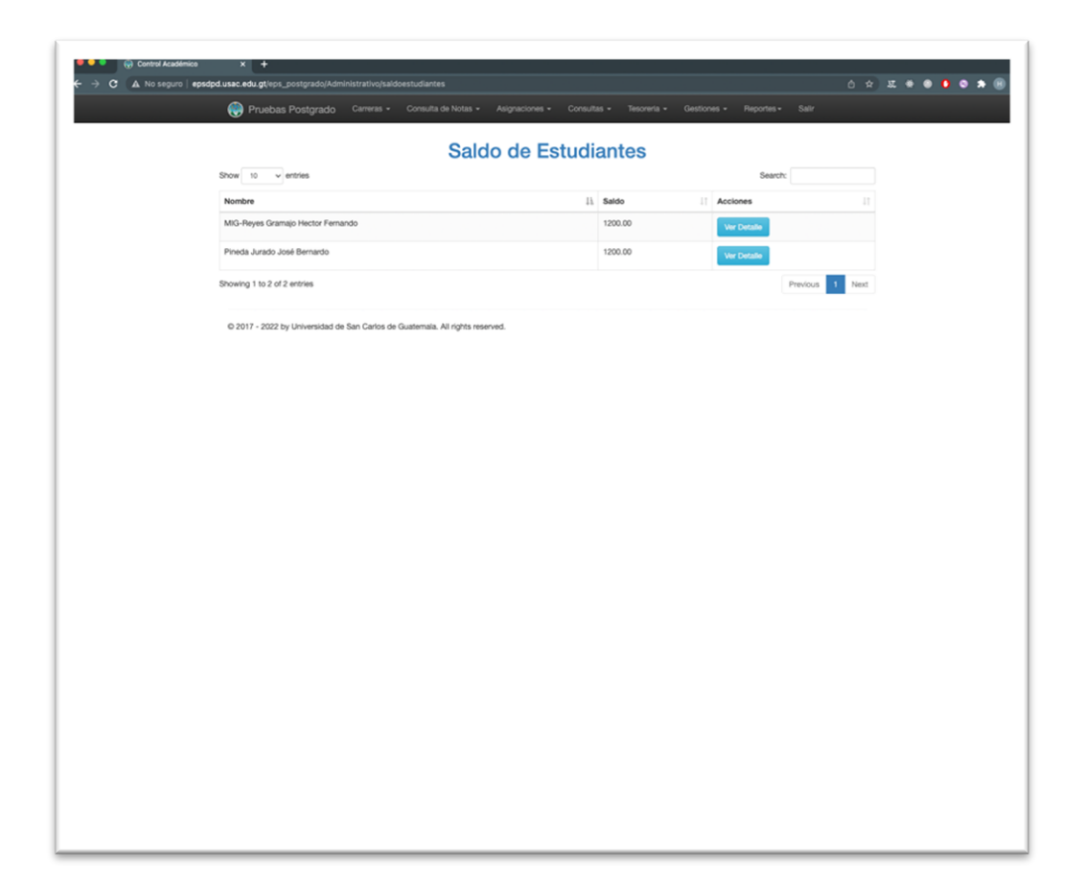

Fuente: elaboración propia, empleando CleanShot.

En la figura 15, se observa la pantalla de saldos de estudiantes muestra la lista de todos los estudiantes de la carrera al que pertenece el administrador además de indicar el saldo pendiente de pagar por cada estudiante y un botón que redirige a la cuenta corriente del estudiante seleccionado.

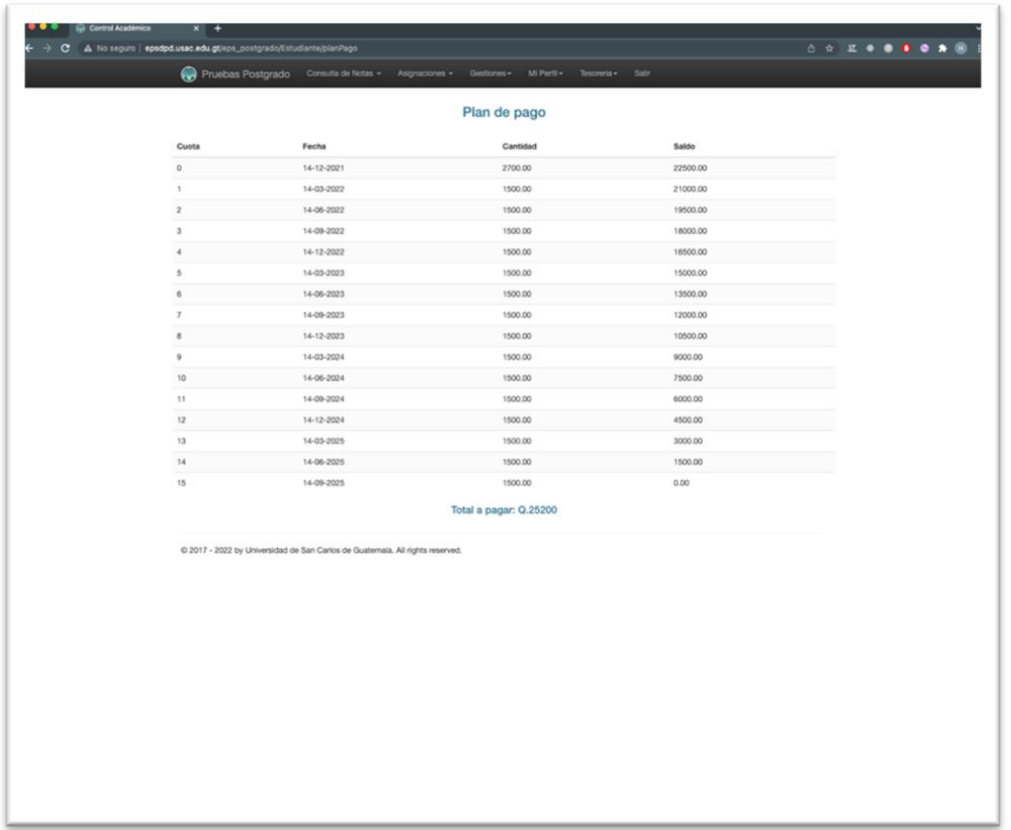

## Figura 16. **Pantalla de plan de pagos para estudiantes**

Fuente: elaboración propia, empleando CleanShot.

En la figura 16, se observa la pantalla de plan de pago la cual despliega las cuotas que el estudiante debe pagar incluyendo la inscripción indicando la fecha en la que será cargada la cuota además del total por pagar por todo el ciclo.

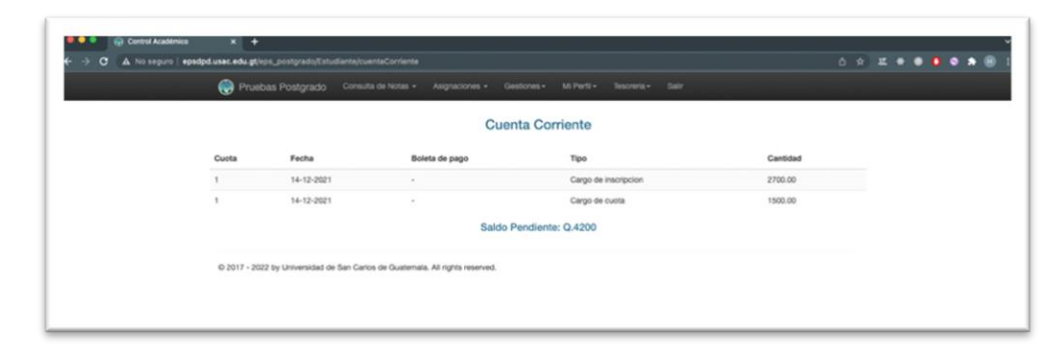

# Figura 17. **Pantalla de cuenta corriente para estudiantes**

Fuente: elaboración propia, empleando CleanShot.

En la figura 17, se observa la pantalla de cuenta corriente que muestra todos los cargos y abonos que el estudiante tiene hasta la fecha en que es consultada, indicando en color rojo si es un registro de tipo debe y negro de tipo haber.

### **2.3.1.3. Módulo de boletas**

Consistió en la implementación de un módulo que permite a los estudiantes generar las boletas de pago correspondientes a las cuotas e inscripción del ciclo al que están inscritos. Así mismo, el sistema proporciona una lista de las boletas de pago generadas y el estado de cada una.

## Figura 18. **Pantalla de historial y generación de boletas**

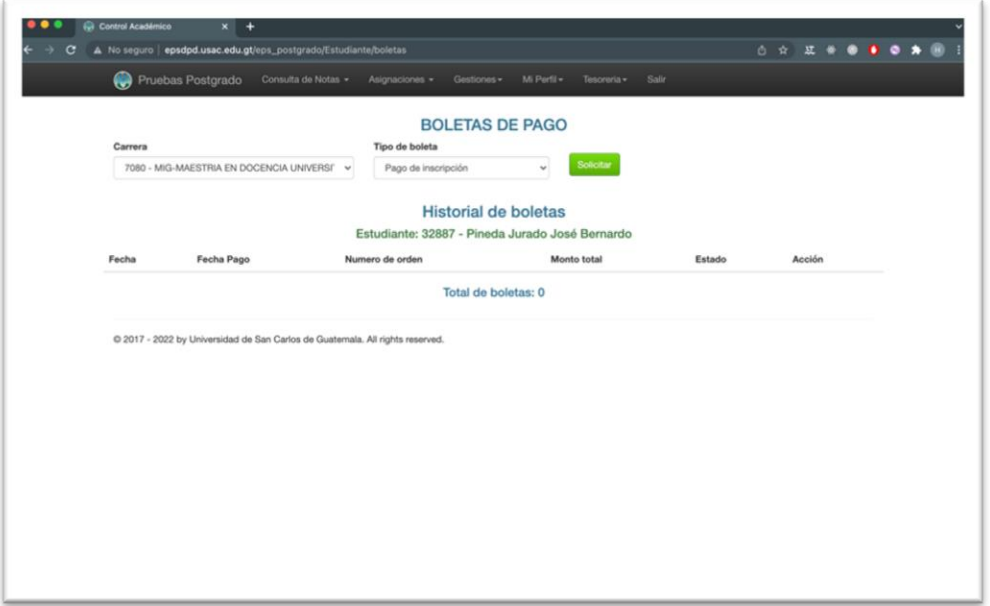

Fuente: elaboración propia, empleando CleanShot.

En la figura 18, se observa la pantalla historial y generación de boletas en la cual el sistema permite seleccionar el tipo de boleta que se desea generar. Al realizar la solicitud, se hace la consulta al sistema del SIIF para brindarle al estudiante la boleta de pago en formato pdf.

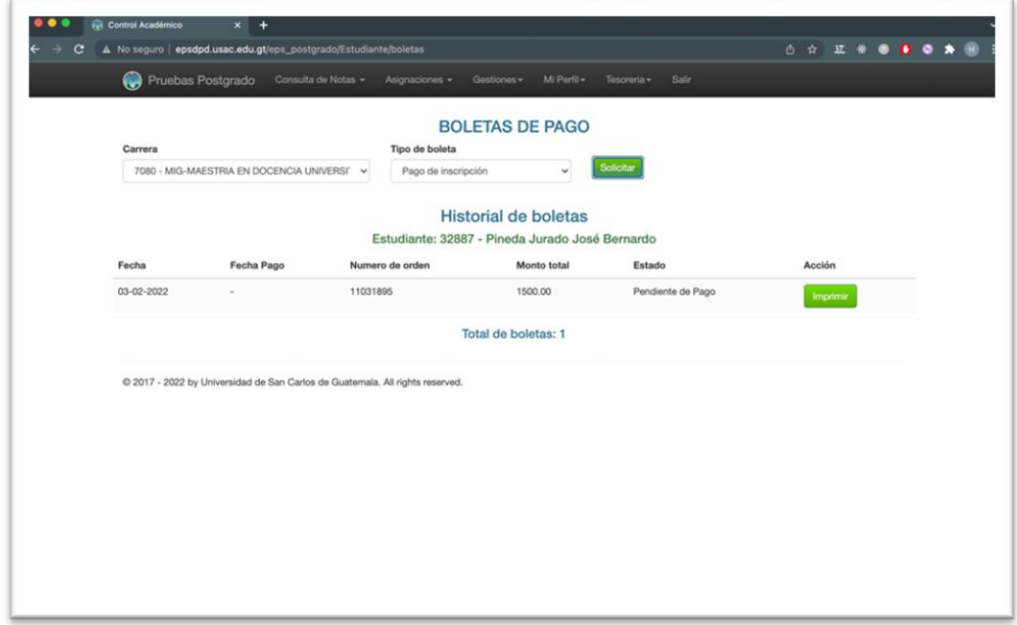

Fuente: elaboración propia, empleando CleanShot.

En la figura 19, se muestra el botón de "Imprimir" dentro de la página de boletas de pago una vez se realice la solicitud al SIIF y este retorne los datos de la boleta.

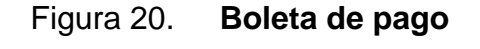

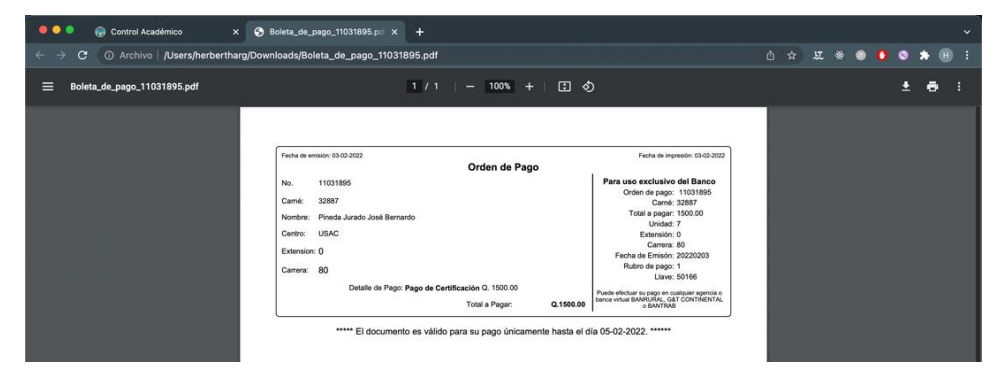

Fuente: elaboración propia, empleando CleanShot.

En la figura 20, se muestra la boleta de pago en formato pdf con los datos que el sistema del SIIF proporcionó.

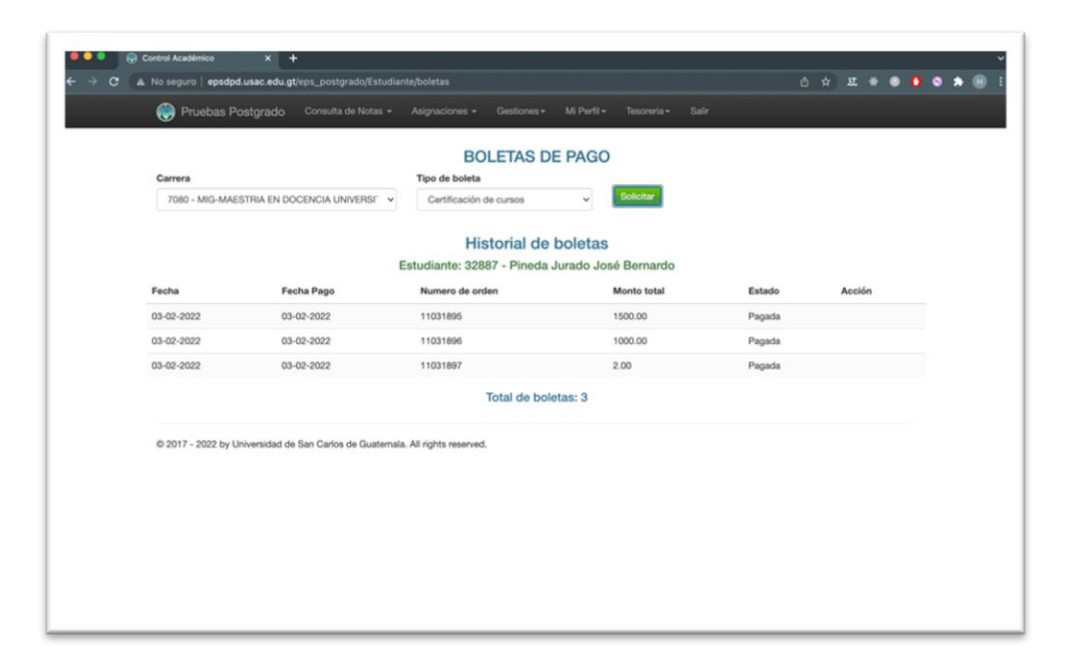

Figura 21. **Estado de boletas de pago**

Fuente: elaboración propia, empleando CleanShot.

En la figura 21, se observa el historial de boletas de un usuario indicando el estado de pagado en todas sus boletas generadas.

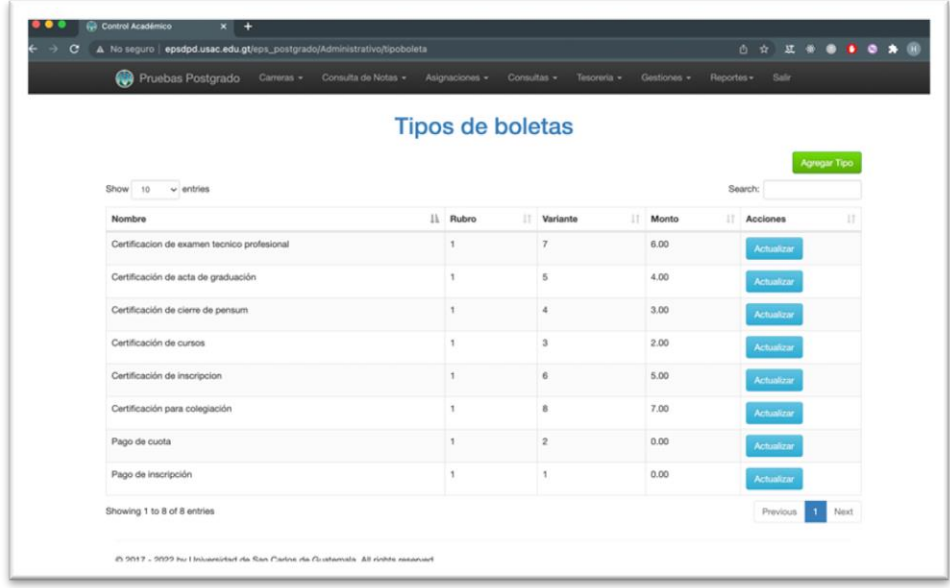

#### Figura 22. **Pantalla de gestión de tipos de boleta**

Fuente: elaboración propia, empleando CleanShot.

En la figura 22, se observa la pantalla de gestión de tipos de boleta en la cual el sistema permite ingresar y modificar todos los tipos de boleta que se usarán en la unidad académica indicando el rubro, variante y monto que el banco solicita.

#### **2.3.1.4. Módulo de bitácora**

Consistió en la implementación de un módulo en el cual se lleva el control de todas las operaciones que se realizan en el sistema, con la posibilidad de ser consultada por el personal administrativo para llevar un mejor control dentro del sistema.

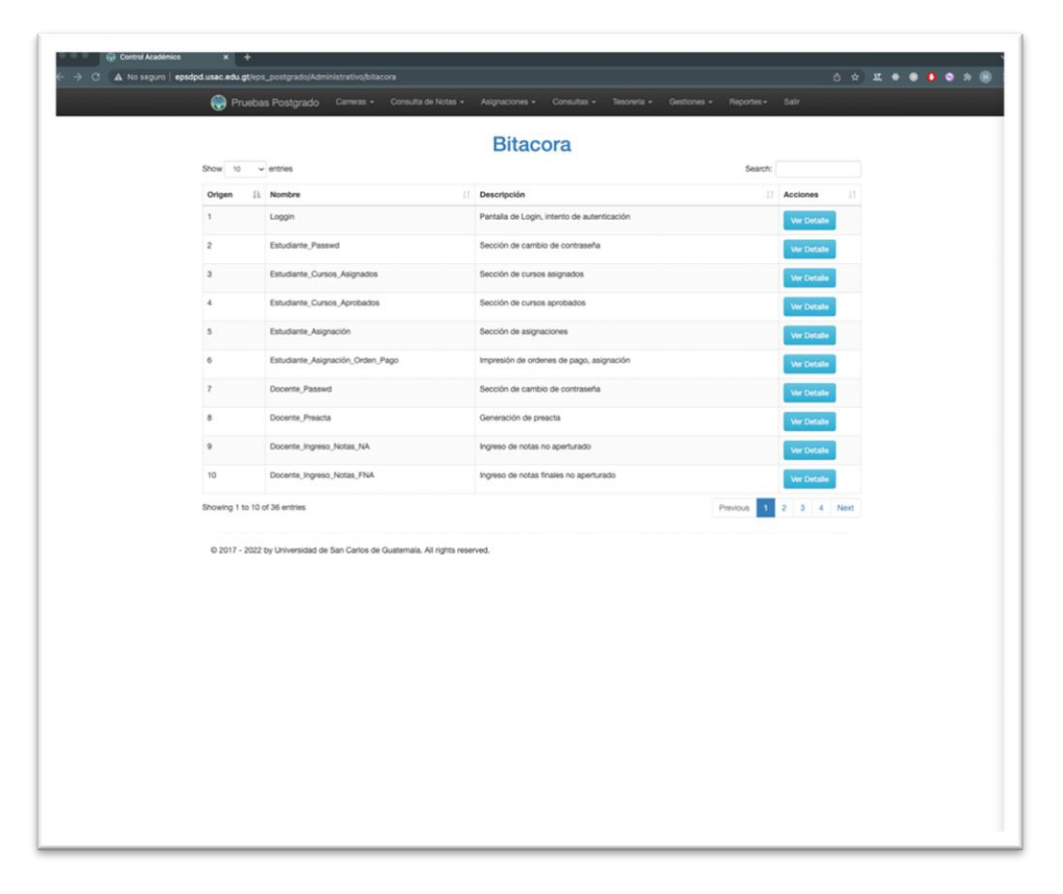

#### Figura 23. **Pantalla de bitácora de operaciones**

Fuente: elaboración propia, empleando CleanShot.

En la figura 23, se observa la pantalla de la lista de operaciones dentro de la plataforma indicando el nombre de la operación y la descripción, adicional a eso el sistema cuenta con un botón que redirige a la bitácora detallada todas las operaciones que pertenecen al mismo tipo seleccionado.

Figura 24. **Pantalla de detalle de bitácora**

| Pruebas Postgrado Cameza - Consulta de Notas - Asignaciones - Consultas - Teconica - Gestiones - Baportas - Salz |            |                         |             |                    |                  |  |
|----------------------------------------------------------------------------------------------------|------------|-------------------------|-------------|--------------------|------------------|--|
|                                                                                                    |            | <b>Bitacora Detalle</b> |             |                    |                  |  |
| $Show 10 \sim entries$                                                                                           |            |                         |             |                    | Search:          |  |
| Fecha                                                                                                    | Il Usuario |                         | $\Box$ Tipo | <b>Descripción</b> | IT Estado        |  |
| 2021-02-15 15:12:09                                                                                              | 201690500  |                         | loggin      | <b>SELECT</b>      | <b>VALIDO</b>    |  |
| 2021-02-15 15:23:20                                                                                              | 20200135   |                         | loggin      | <b>SELECT</b>      | <b>VALIDO</b>    |  |
| 2021-02-15 15:26:00                                                                                              | 20200135   |                         | loggin      | <b>SELECT</b>      | <b>VALIDO</b>    |  |
| 2021-02-15 15:26:22                                                                                              | 200910779  |                         | loggin      | <b>SELECT</b>      | VALIDO           |  |
| 2021-02-15 21:19:31                                                                                              | 15894      |                         | loggin      | <b>SELECT</b>      | INVALIDO         |  |
| 2021-02-15 21:20:03                                                                                              | 15894      |                         | loggin      | <b>SELECT</b>      | INVALIDO         |  |
| 2021-02-15 21:20:17                                                                                              | 15894      |                         | loggin      | <b>SELECT</b>      | INVALIDO         |  |
| 2021-02-15 21:20:29                                                                                              | 15894      |                         | loggin      | SELECT             | INVALIDO         |  |
| 2021-02-15 21:20:36                                                                                              | 15894      |                         | loggin      | <b>SELECT</b>      | INVALIDO         |  |
| 2021-02-15 21:21:15                                                                                              | 15894      |                         | loggin      | SELECT             | INVALIDO         |  |
| Showing 1 to 10 of 798 entries                                                                                   |            |                         |             | Previous           | 2 3 4 5  80 Next |  |
|                                                                                                    |            |                         |             |                    |                  |  |

Fuente: elaboración propia, empleando CleanShot.

En la figura 24, se observa la pantalla de bitácora detallada, la cual muestra la lista de todas las operaciones con el mismo tipo seleccionado anteriormente, lista el carné o registro personal de la persona que realizó la operación, tipo de operación, descripción y su estado.

#### **2.3.1.5. Módulo de gestiones**

Consistió en la implementación de un módulo en el cual los estudiantes podrán ingresar alguna consulta que tengan dentro de la plataforma, seguidamente se le notificará al personal administrativo la lista de las consultas pendientes realizadas por los estudiantes para así darles seguimiento reduciendo la visita de los estudiantes a la Universidad.

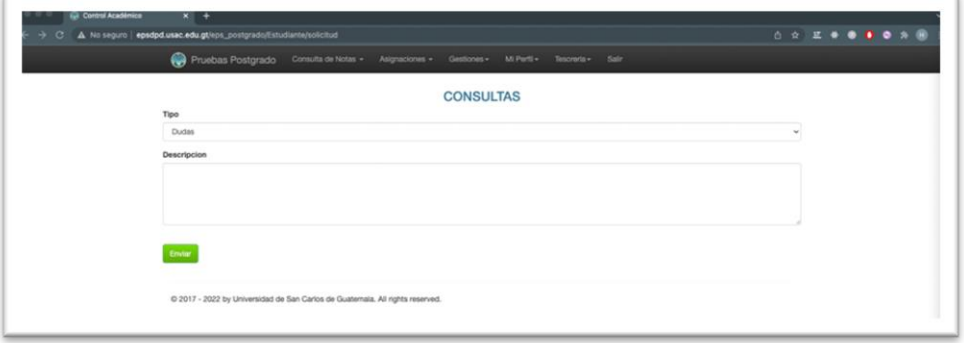

#### Figura 25. **Pantalla de creación de nueva consulta**

Fuente: elaboración propia, empleando CleanShot.

En la figura 25, se observa la pantalla de ingresar consulta, la cual solicita el tipo de consulta que se quiere ingresar además de su descripción; una vez el estudiante ingrese la consulta los administradores la tendrán en su lista de pendientes.

### Figura 26. **Pantalla de historial de consulta para estudiantes**

|                             | Pruebas Postgrado Consulta de Notas + Asignaciones + Giestiones + Mi Perti + Tescreta + Salv |                     |                  |                    |  |
|-----------------------------|----------------------------------------------------------------------------------------------|---------------------|------------------|--------------------|--|
|                             | <b>Historial de consultas</b>                                                                |                     |                  |                    |  |
| Show to vientries           |                                                                                              |                     | Search:          |                    |  |
| Tipo                        | Il Descripción                                                                               | п÷<br>Fecha         | Estado<br>12     | Acciones           |  |
| <b>Dudas</b>                | Mi nombre es Herberth Argueta y tengo una consulta sobre                                     | 2021-12-14 15:18:50 | Pendiente        | <b>Ver Detaile</b> |  |
| Dudas                       | Tengo una duda de la siguiente situacion                                                     | 2021-11-27 16:48:16 | Resuelto         | <b>Vor Detaile</b> |  |
| Pago rechazado              | Mi pago fue rechazado                                                                        | 2021-12-07 13:58:09 | <b>Plasuelto</b> | <b>Vor Detale</b>  |  |
| Showing 1 to 3 of 3 entries |                                                                                              |                     |                  | Next<br>Previous   |  |
|                             |                                                                                              |                     |                  |                    |  |

Fuente: elaboración propia, empleando CleanShot.

En la figura 26, se observa la pantalla de historial de consultas, en esta pantalla los estudiantes pueden ver sus consultas realizadas y por el personal administrativo todas las consultas pendientes y resueltas de los estudiantes de la carrera en la que está registrado.

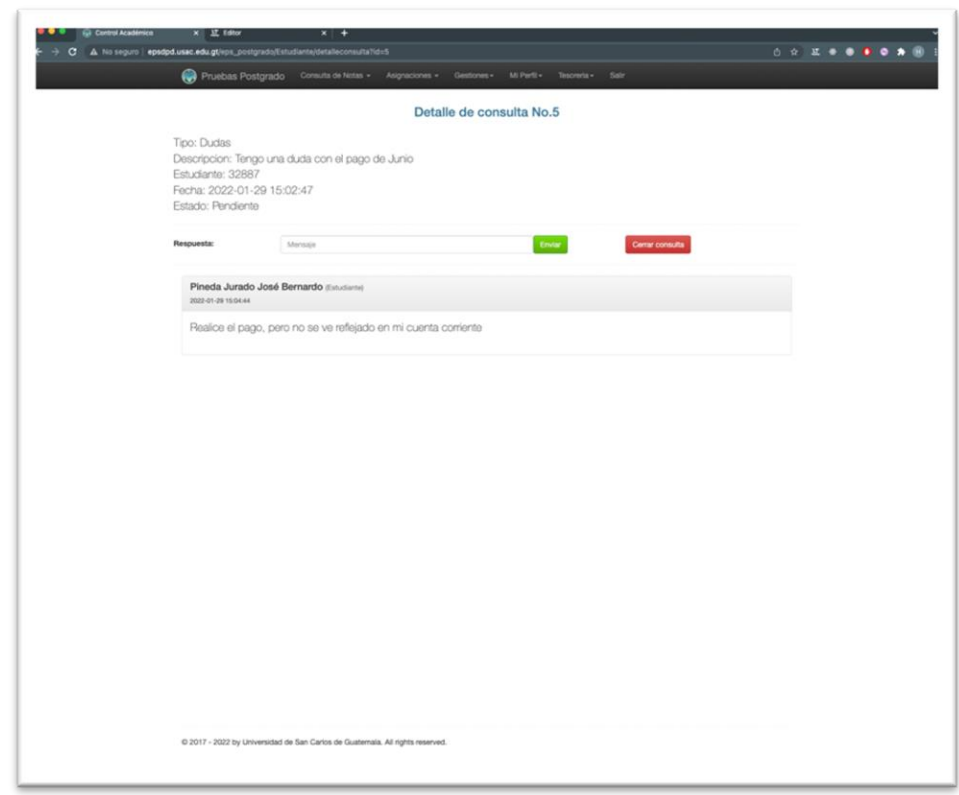

Figura 27. **Pantalla de detalle de consulta para estudiantes**

Fuente: elaboración propia, empleando CleanShot.

En la figura 27, se observa la pantalla de detalle de consulta para estudiantes, describe el tipo de consulta, descripción, estudiante que realizó la consulta, fecha que se realizó y su estado.

Por otra parte, se podrá responder a la conversación para darle seguimiento a la consulta y dar por cerrada la consulta si así se desea.

#### Figura 28. **Pantalla de consultas para personal administrativo**

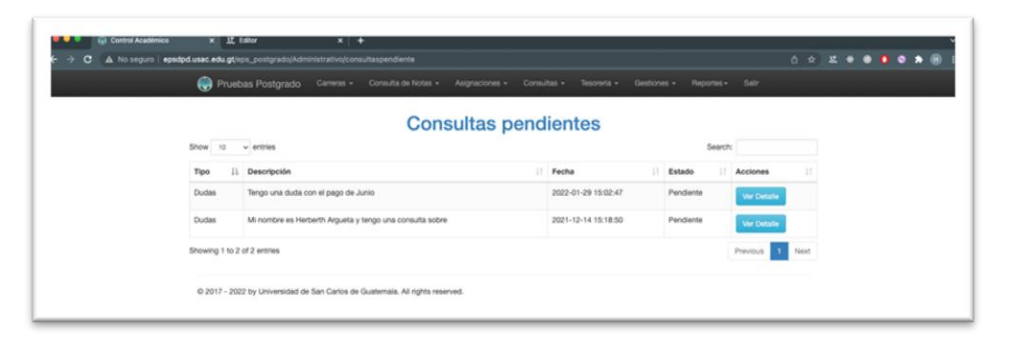

Fuente: elaboración propia, empleando CleanShot.

En la figura 28, se observa la pantalla de consultas pendientes la cual puede ser consultada por los administradores para tener la lista de las consultas que cuentan con el estado de "Pendiente".

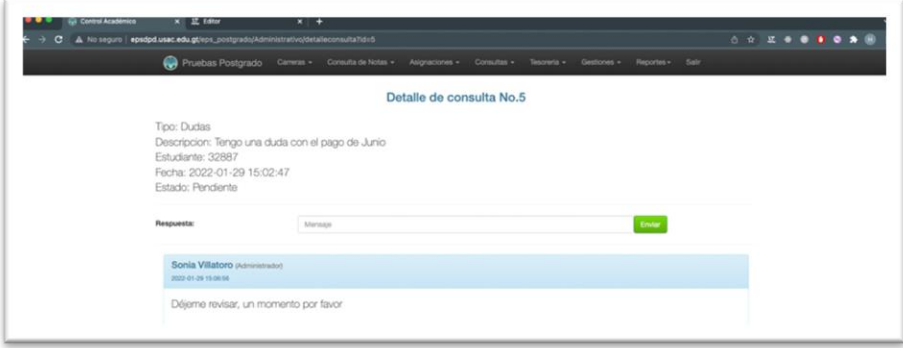

Figura 29. **Pantalla de detalle de consulta** 

Fuente: elaboración propia, empleando CleanShot.

En la figura 29, se observa la pantalla de detalle de consulta para el personal administrativo que cuenta con la misma característica que la pantalla de los estudiantes, únicamente que esta no cuenta con el botón de cerrar consulta.

#### **2.3.2. Diseño de la base de datos del modelo de negocio**

Las entidades dentro de la base de datos son las encargadas de almacenar toda la información financiera de los procesos que diariamente se generan. La base de datos permite administrar la integridad de los datos dentro del sistema además de mantener la información al alcance del personal administrativo de una forma eficaz ya que se trata de una base de datos centralizada.

La base de datos es compartida con la parte académica de la plataforma, con el fin de unificar toda la información en una sola base de datos. Teniendo en cuenta esto, la parte financiera de la base de datos se divide en: autenticación, tesorería, boletas, bitácora, gestiones.

#### **2.3.2.1. Autenticación**

Para el almacenar la información del módulo de autenticación se establecieron las siguientes tablas:

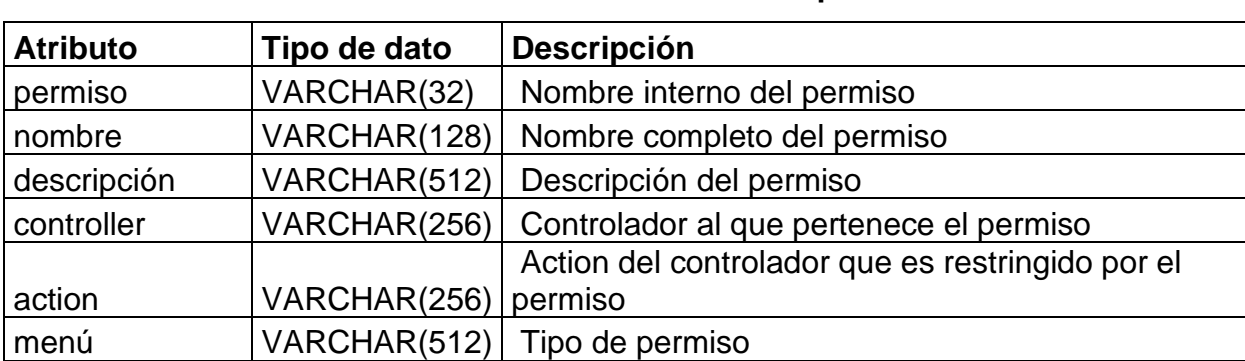

Tabla I. **Detalle de la entidad "permiso"**

Fuente: elaboración propia.

# Tabla II. **Detalle de la entidad "rol"**

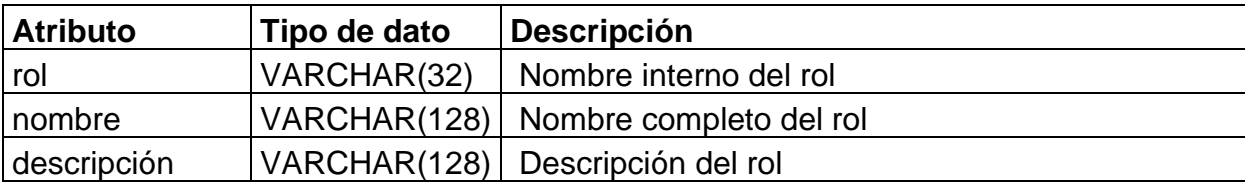

Fuente: elaboración propia.

#### Tabla III. **Detalle de la entidad "rol\_permiso"**

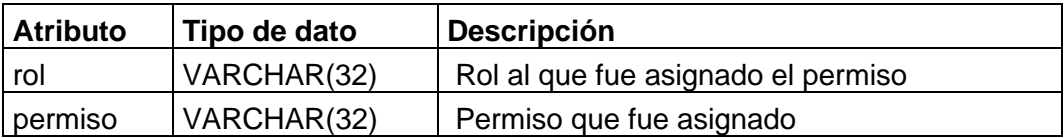

Fuente: elaboración propia.

## Tabla IV. **Detalle de la entidad "usuario"**

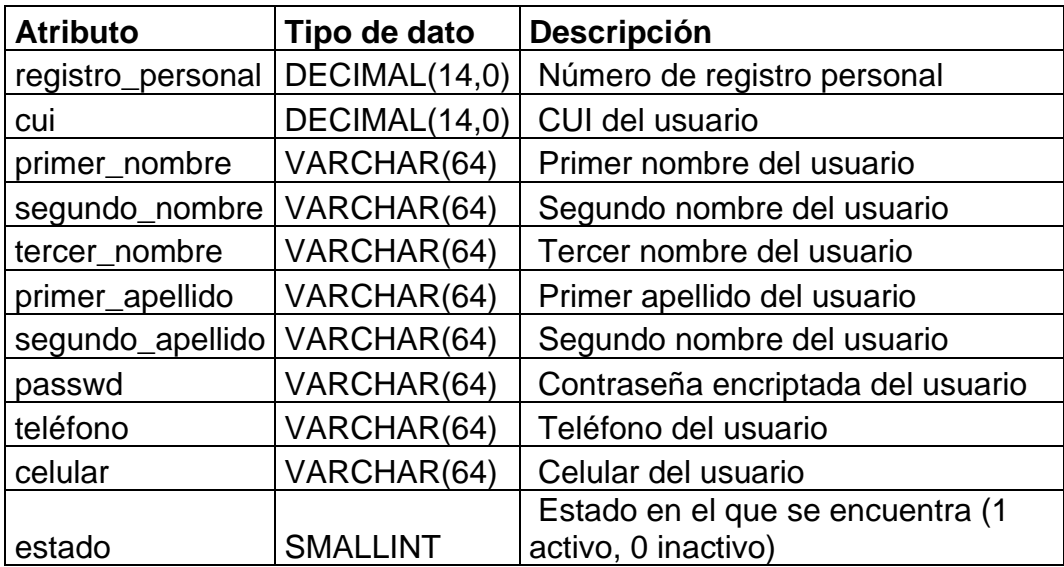

Fuente: elaboración propia.

### Tabla V. **Detalle de la entidad "usuario\_rol"**

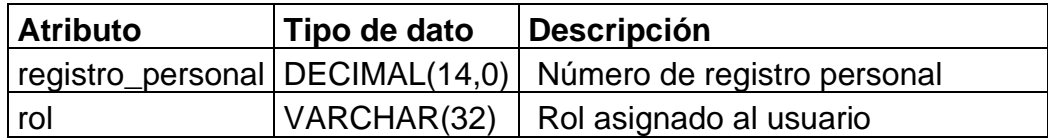

Fuente: elaboración propia.

#### **2.3.2.2. Tesorería**

Para el almacenar la información del módulo de tesorería se establecieron las siguientes tablas:

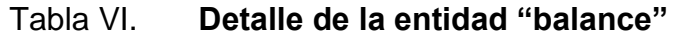

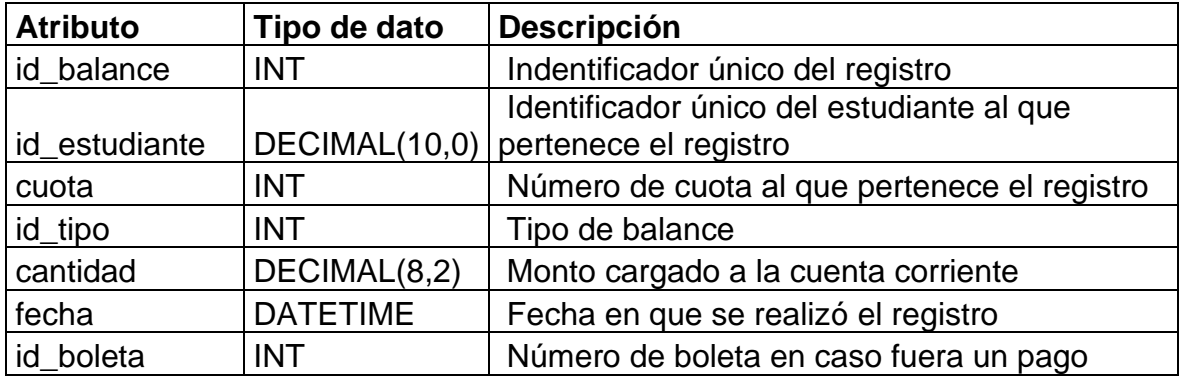

Fuente: elaboración propia.

## Tabla VII. **Detalle de la entidad "modalidad\_cobro"**

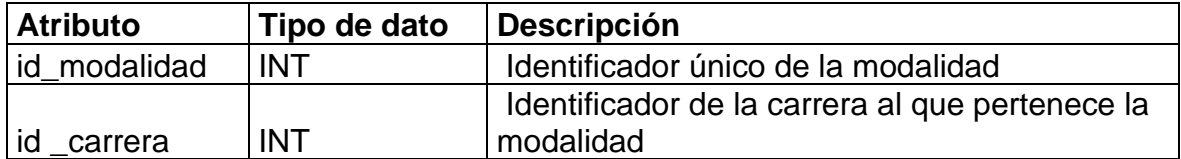

Continuación de la tabla VII.

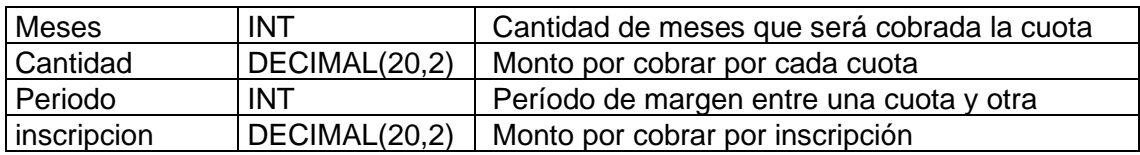

Fuente: elaboración propia.

## Tabla VIII. **Detalle de la entidad "plan\_de\_pago"**

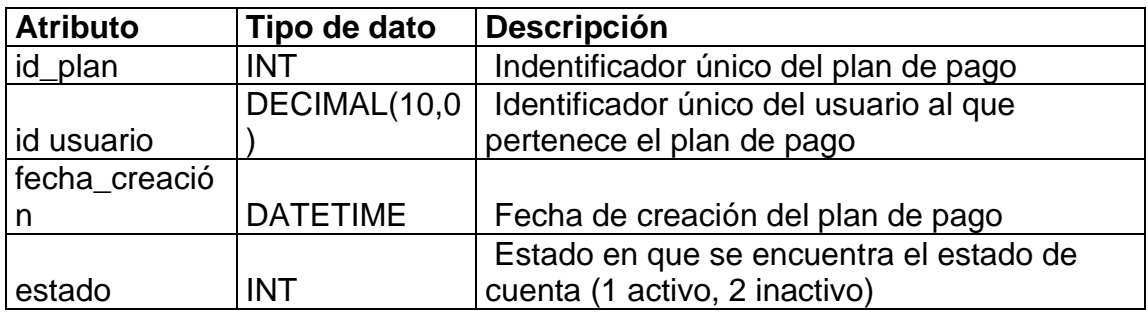

Fuente: elaboración propia.

# Tabla IX. **Detalle de la entidad "plan\_de\_pago\_detalle"**

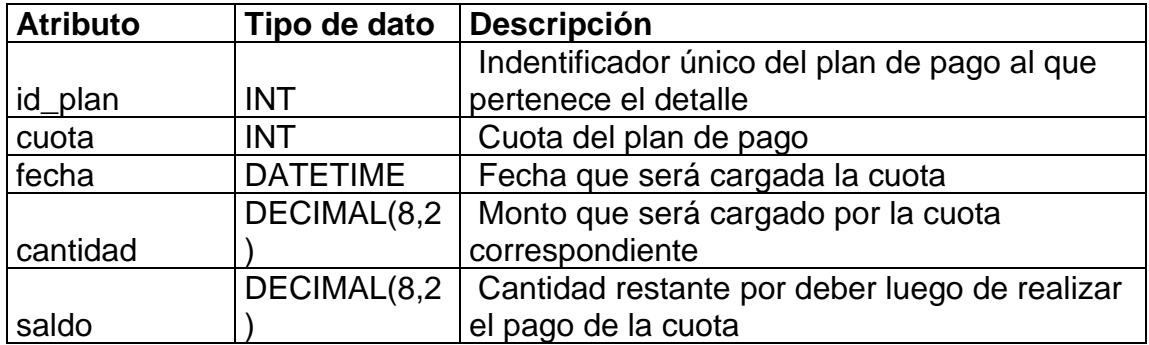

Fuente: elaboración propia.

## Tabla X. **Detalle de la entidad "tipo\_balance"**

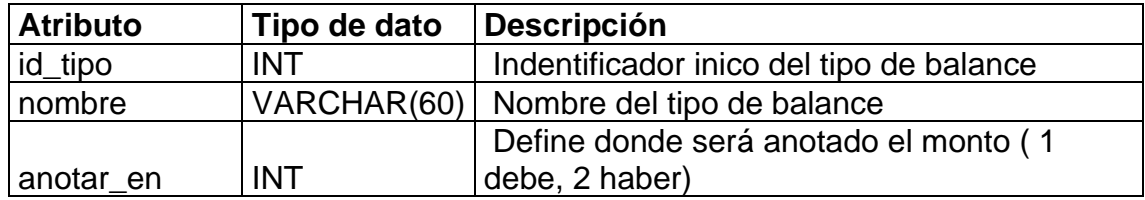

Fuente: elaboración propia.

#### **2.3.2.3. Boletas**

Para el almacenar la información del módulo de boletas se establecieron las siguientes tablas:

#### Tabla XI. **Detalle de la entidad "tipo\_boleta"**

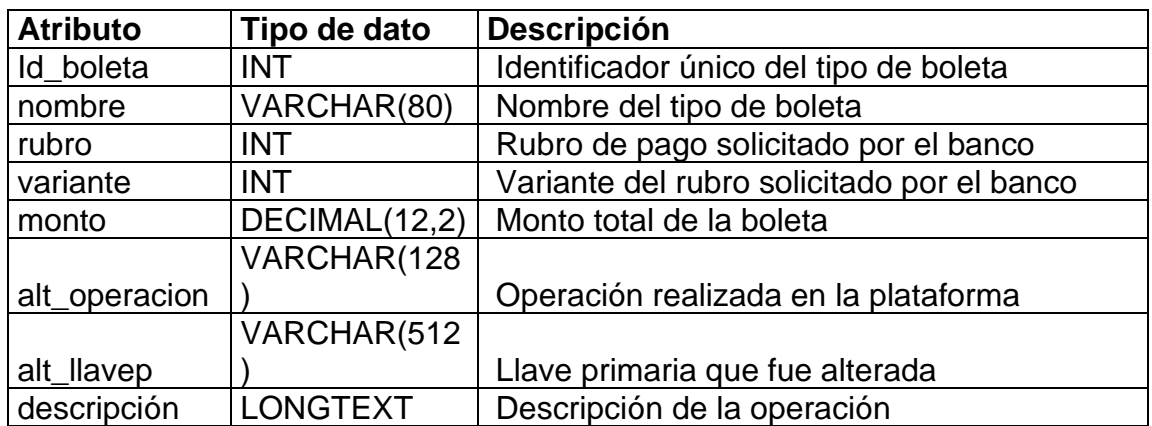

#### Tabla XII. **Detalle de la entidad "orden\_pago"**

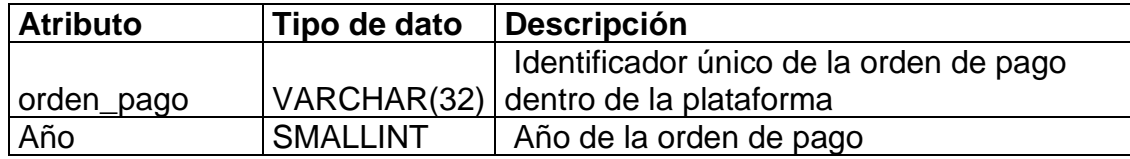

Continuación de la tabla XII.

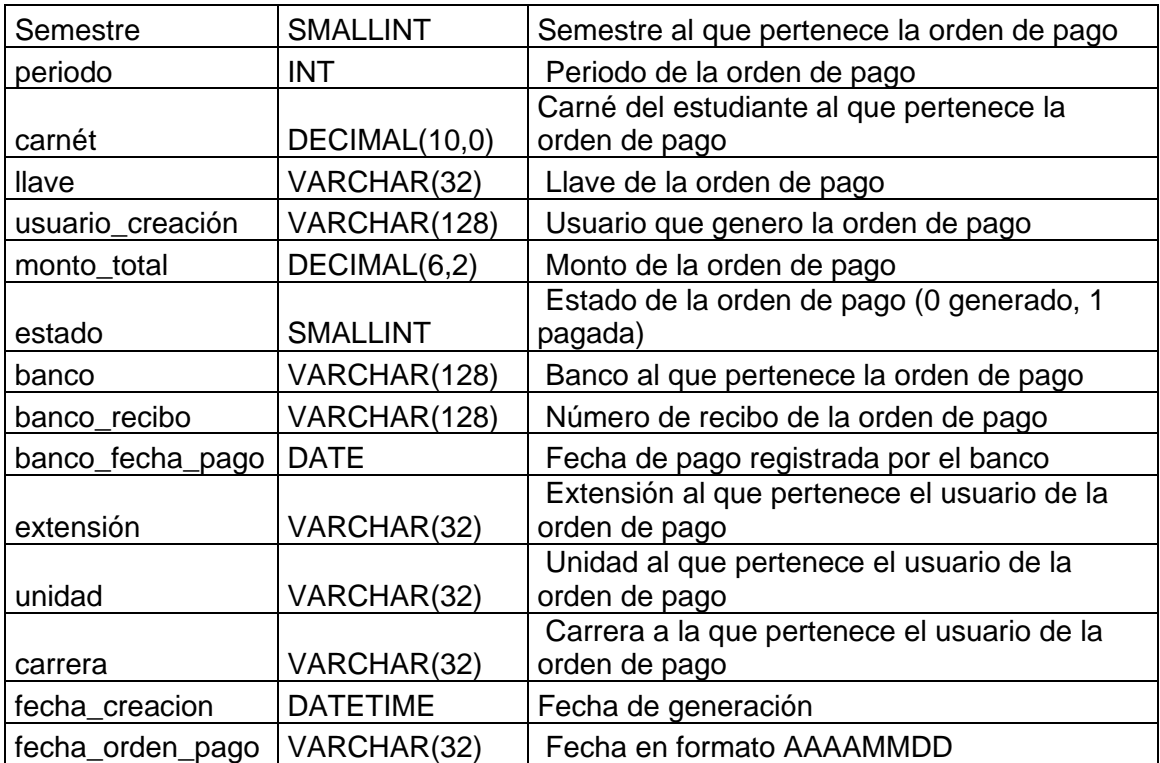

Fuente: elaboración propia.

### **2.3.2.4. Bitácora**

Para el almacenar la información del módulo de bitácora se establecieron las siguientes tablas:

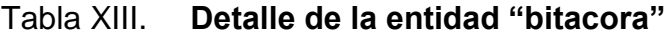

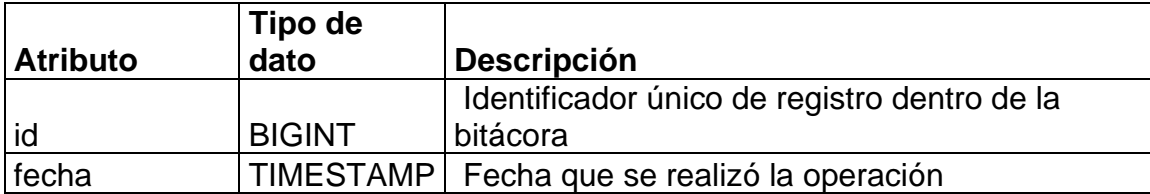

Continuación de la tabla XIII.

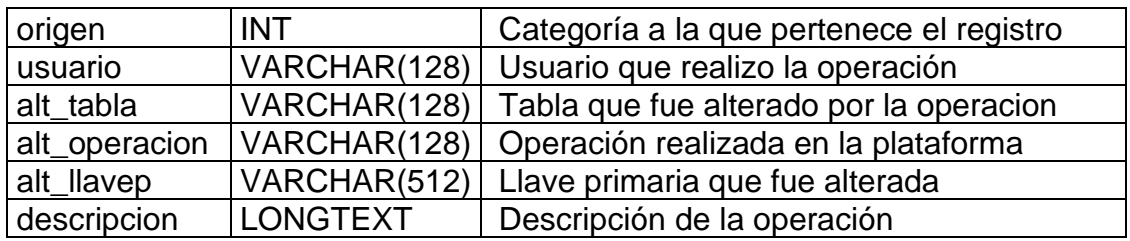

Fuente: elaboración propia.

## Tabla XIV. **Detalle de la entidad "bitácora\_origen"**

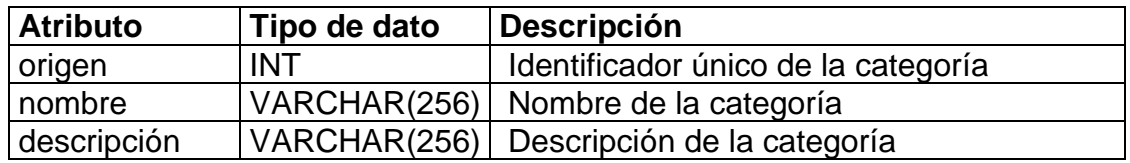

Fuente: elaboración propia.

#### **2.3.2.5. Gestiones**

Para el almacenar la información del módulo de gestiones se establecieron las siguientes tablas:

## Tabla XV. **Detalle de la entidad "tipo\_gestión"**

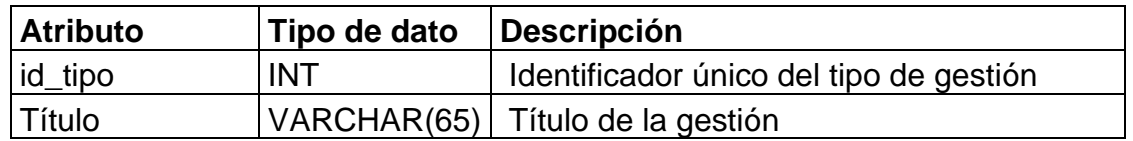

Fuente: elaboración propia.

# Tabla XVI. **Detalle de la entidad "gestión"**

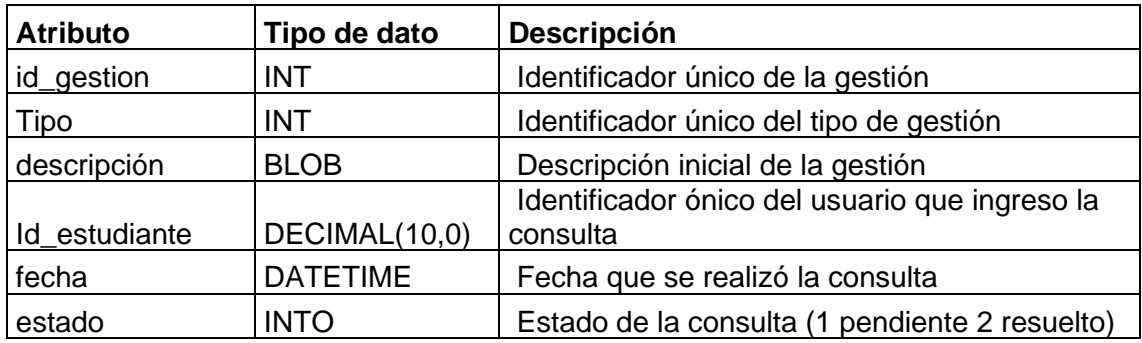

Fuente: elaboración propia.

#### Tabla XVII. **Detalle de la entidad "detalle\_consulta"**

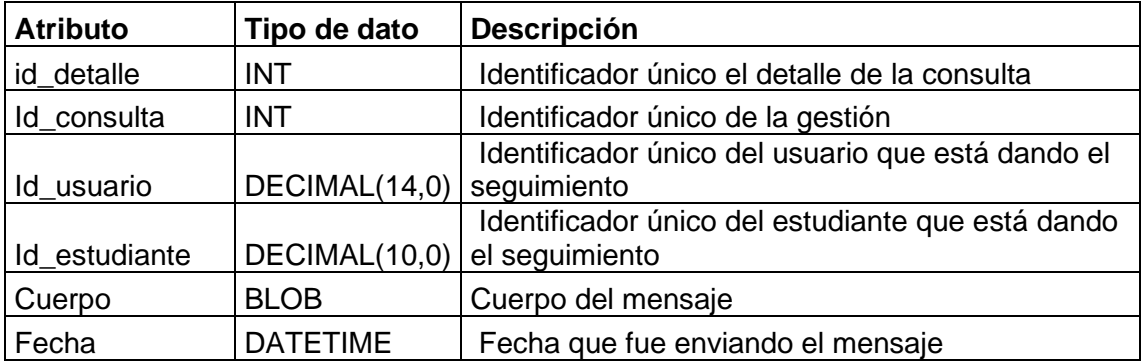

Fuente: elaboración propia.

### **2.4. Costos del proyecto**

A continuación, se describen los costos del proyecto.

### **2.4.1. Recursos Humanos**

- Asesor de la institución: a cargo de brindar el apoyo necesario sobre cualquier interrogante que surja durante el desarrollo del proyecto, además de realizar la conexión entre el personal de la institución y el desarrollador.
- Asesor de la escuela: a cargo de guiar a mi persona en el desarrollo y documentación durante la fase de desarrollo.
- Desarrollador: a cargo de mi persona, para realizar la codificación del proyecto, además de capacitar a los usuarios finales.

### **2.4.2. Recursos materiales**

- Ordenador portátil MacBook Air con procesador M1, disco duro de 256 GB y memoria RAM de 8 GB.
- Servidor de producción proporcionado por la Facultad de Humanidades alojado dentro de los servidores de AMAZON dentro del servicio AWS EC2.

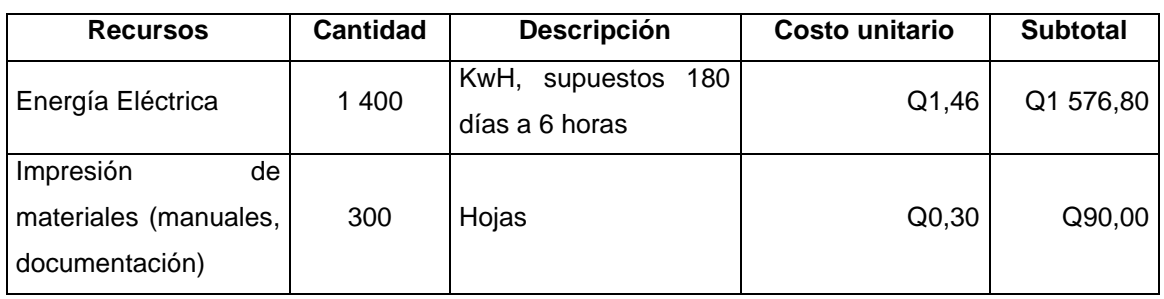

# Tabla XVIII. **Costos del proyecto**

Continuación de la tabla XVIII.

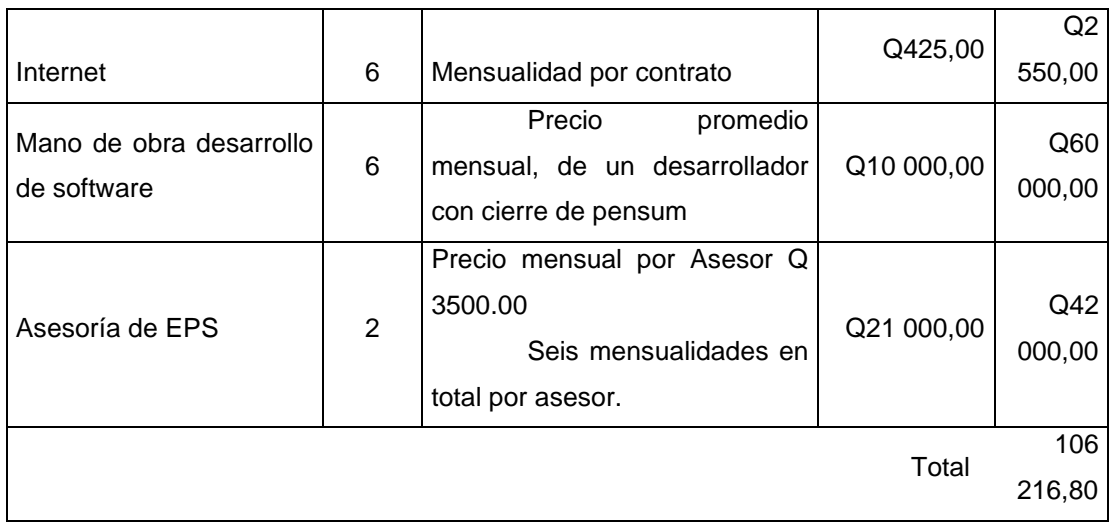

Fuente: elaboración propia.

### **2.5. Beneficios del proyecto**

Los beneficios del proyecto están divididos en dos grupos, los beneficios para los estudiantes y los beneficios para la institución.

### **2.5.1. Beneficios para los estudiantes**

- Se tendrá una plataforma que permita realizar las gestiones financieras de una manera más rápida sin necesidad de llegar a la Facultad.
- Los estudiantes podrán generar boletas y verificar su estado dentro de la plataforma.
- Los estudiantes podrán generar reportes con diferentes parámetros editables.

### **2.5.2. Beneficios para la institución**

- El personal administrativo tendrá una bitácora de todas las gestiones que se realizaron dentro de la plataforma.
- Se tendrán las herramientas para brindar un mejor servicio al cliente mediante un chat.
- El personal administrativo podrá generar reportes con diferentes parámetros editables.
- Unificación de una plataforma académica y financiera con credenciales y permisos según cada módulo.
- El personal de la institución contará con una base de datos centralizada para futuras funcionalidades.

#### **2.6. Justificación técnica**

El adecuado control de la parte financiera en la Escuela de Estudios de Postgrado es importante, se hace relevante contar con una base de datos centralizada, de esta manera se puede mantener actualizados los reportes que ayuden a conocer los activos fijos de la institución.

Por otra parte, sería de beneficio para los estudiantes, contar con una plataforma web a la que puedan acceder para consultar su cuenta corriente, con ello tener control desde cualquier dispositivo y en cualquier momento, para facilitar la información que les permita consultar los cargos y monto de las

gestiones que deseen realizar. Otra de las ventajas que posee es facilitar al personal administrativo manejar las gestiones financieras de la escuela.

Por último, tomando en consideración que la Escuela de Estudios de Postgrado de la Facultad de Humanidades, cuenta con una alta cantidad de estudiantes, contar con este servicio, disminuye el riesgo de presentar error por manejo humano, a la vez de disminuir significativamente el tiempo en la generación de los cargos a estudiantes, boletas de pago, reportes de ingresos en los períodos que se programen, entre otros; con la implementación del sistema puede elevar la efectividad de los registros contables de la escuela.

#### **2.7. Justificación social**

La Escuela de Estudios de Postgrado de la Facultad de Humanidades contribuye a la formación de profesionales que participan en distintas actividades sociales y económicas fundamentales para la sociedad, por ello es importante que la población estudiantil tenga las herramientas que agilicen las diferentes gestiones financieras dentro de la institución.
## **3. FASE ENSEÑANZA APRENDIZAJE**

#### **3.1. Capacitación propuesta**

Para que el software desarrollado cumpla su objetivo y tenga éxito dentro de la institución es necesario capacitar al personal administrativo, así como a los estudiantes. Por esto se realizará una serie de videotutoriales en donde se plasmará las distintas funcionalidades dentro del sistema.

Ya que plataforma está dividida en módulos, la capacitación se agrupará por el módulo al que pertenecen y al rol al que van orientados, siendo estos estudiante y administrador.

#### **3.1.1. Descripción de las funcionalidades**

A continuación, se detalla las diferentes funcionalidades del sistema agrupando los videos y a quien va dirigida la capacitación.

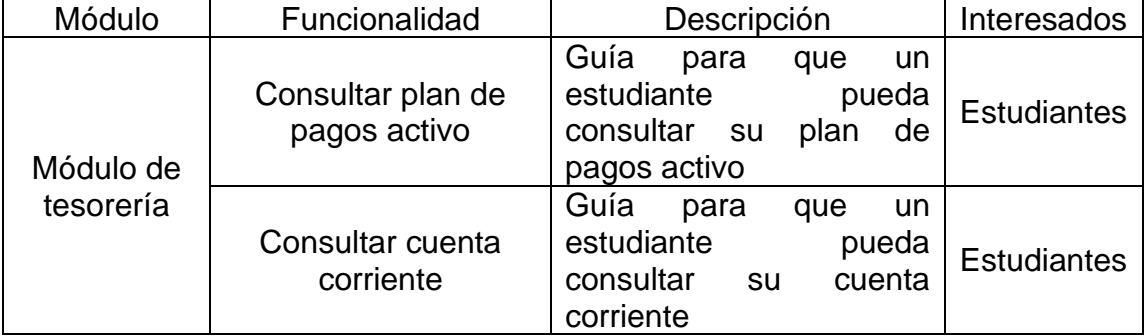

#### Tabla XIX. **Tabla de video tutoriales**

Continuación de la tabla XIX.

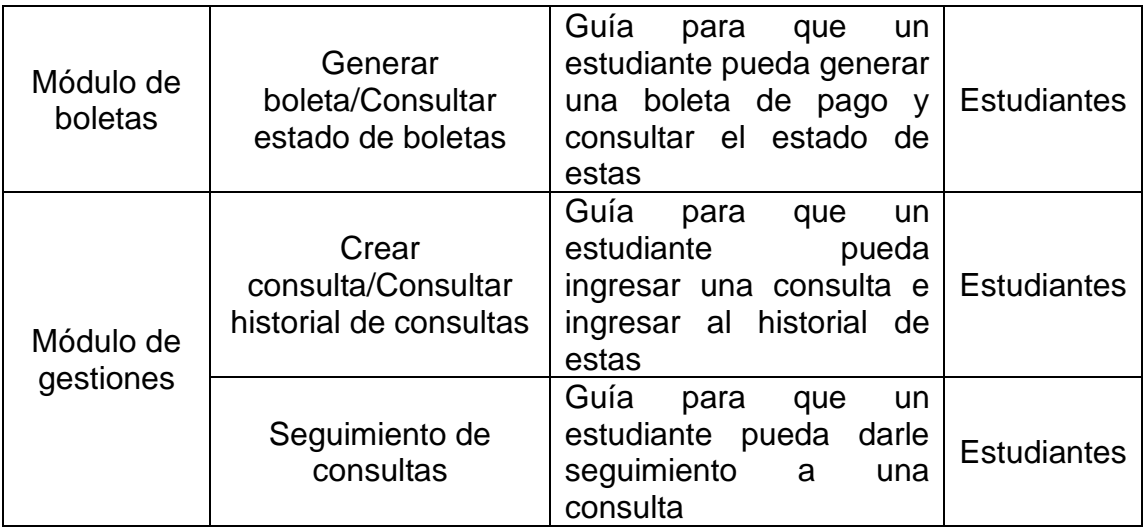

Fuente: elaboración propia.

#### **3.2. Material elaborado**

Con la finalidad de documentar el funcionamiento del sistema, tanto para los usuarios finales como para futuros desarrollos dentro de la aplicación, se elaboró un manual de usuario, manual técnico y videos tutoriales explicativos.

#### **3.2.1. Manual de usuario**

Dentro del manual de usuario se detallará adjuntando capturas de pantalla además de indicar la serie de pasos para utilizar correctamente las funcionalidades administrativas dentro del sistema con la finalidad de aportar material necesario para futuras capacitaciones si así se requiere.

#### **3.2.2. Manual técnico**

Dentro del manual técnico se detallará las tecnologías utilizadas en el desarrollo, además de describir la estructura interna y externa del proyecto con la finalidad de brindar una guía para futuras actualizaciones a la plataforma.

#### **3.2.3. Video tutoriales**

Se producirán una serie de video tutoriales por cada módulo de la plataforma agrupándolos según el rol al que va orientado.

## **CONCLUSIONES**

- 1. Se desarrolló una plataforma web compuesta por una serie de módulos, conformada por autenticación, tesorería, boletas, bitácora y gestiones, minimizando los procesos manuales en relación con gestión del control financiero de la Escuela de Estudios de Postgrado.
- 2. Se proporcionó por medio del módulo de tesorería de la plataforma web agilizar la generación y búsqueda de métricas, reportes y datos de información financiera, optimizando el proceso de análisis y control de finanzas.
- 3. Se brindó al personal encargado de la Escuela de Postgrado de la Facultad de Humanidades un manual técnico para apoyar al departamento de IT a la implantación de futuras funcionalidades sobre la plataforma y un manual de usuario para asegurar la buena utilización de la aplicación web. Así mismo, se proporcionaron video tutoriales para soporte del uso por parte de los estudiantes de postgrado.
- 4. Se implementó el módulo de autenticación que permite que el personal administrativo gestione los roles que conformarán la aplicación, estos roles agrupan una serie de permisos que delimitan el acceso a las funcionalidades de la institución, a su vez este módulo posibilita la creación de usuario asignándole sus credenciales de ingreso y el rol que cumplirán dentro de la aplicación.

## **RECOMENDACIONES**

- 1. Exhortar, tanto al personal administrativo como a los estudiantes, para que utilicen las herramientas que la plataforma provee con la finalidad de minimizar las tareas monótonas que se han venido realizando.
- 2. Llevar a cabo auditorías con regularidad dentro del sistema con la finalidad de identificar posibles errores, vulnerabilidad y corregirlos a la brevedad posible.
- 3. Mantener centralizada la información de la institución y desarrollar mejoras sobre la plataforma manteniendo unificados todos los procesos tanto financieros como académicos dentro de una misma plataforma web.
- 4. Agregar roles y permisos dentro de la plataforma siempre que se desarrolle una nueva funcionalidad manteniendo la integridad de los datos y minimizando el riesgo de vulnerabilidades.

### **BIBLIOGRAFÍA**

- 1. COMPUTER HOPE. Linux crontab command help and examples. [en línea]. <https://www.computerhope.com/unix/ucrontab.htm>. [Consulta: 20 de octubre de 2021].
- 2. Facultad de Humanidades. *Misión y visión.* [en línea]. <http://www.humanidades.usac.edu.gt/usac/fahusac/mision-yvision/>. [Consulta: 23 de noviembre de 2022].
- 3. IBM Cloud Education. *LAMP stack explained: Master the basics and get started quickly.* [en línea]. <https://www.ibm.com/cloud/learn/lampstack-explained>. [Consulta: 12 de septiembre de 2021].
- 4. MYSQL. *MySQL Documentation*. [en línea]. <https://dev. mysql.com/doc/>. [Consulta: 7 de septiembre de 2021].
- 5. PHP. *PHP Documentation*. [en línea]. <https://www.php.net/docs.php>. [Consulta: 10 de agosto de 2021].
- 6. UBUNTU. *LAMP Applications Ubuntu.* [en línea]. <Https://ubuntu.com/server/docs/lamp-applications>. [Consulta: 15 de septiembre de 2021].
- 7. ZEND FREAMEWORK. *Zend framework documentation.* [en línea]. <https://framework.zend.com/learn>. [Consulta: 8 de agosto de 2021].

# **APÉNDICE**

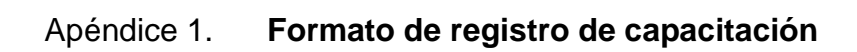

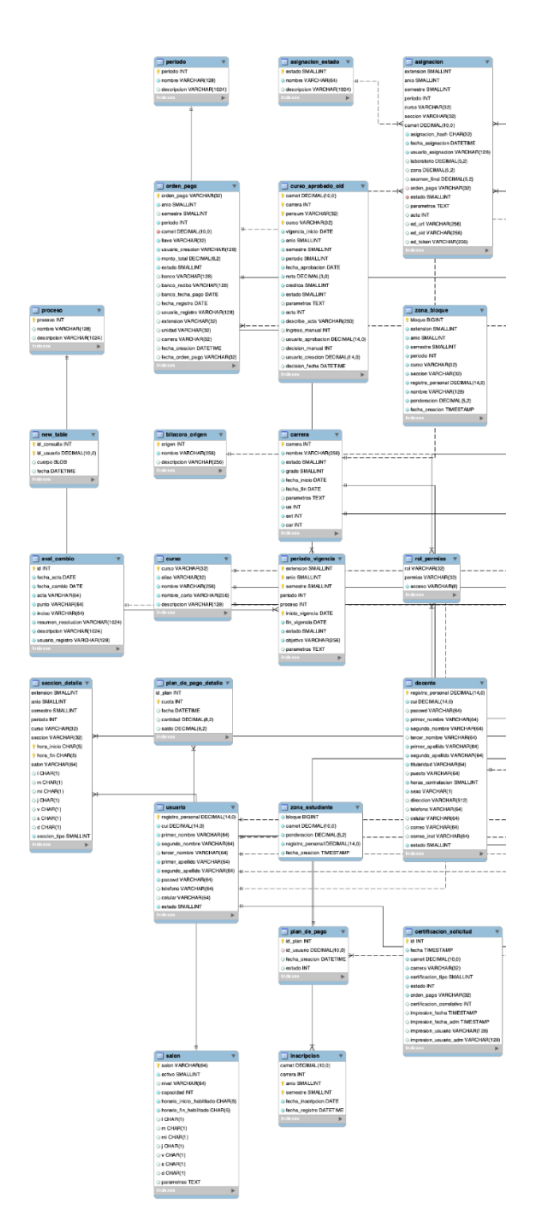

# Continuación del apéndice 1.

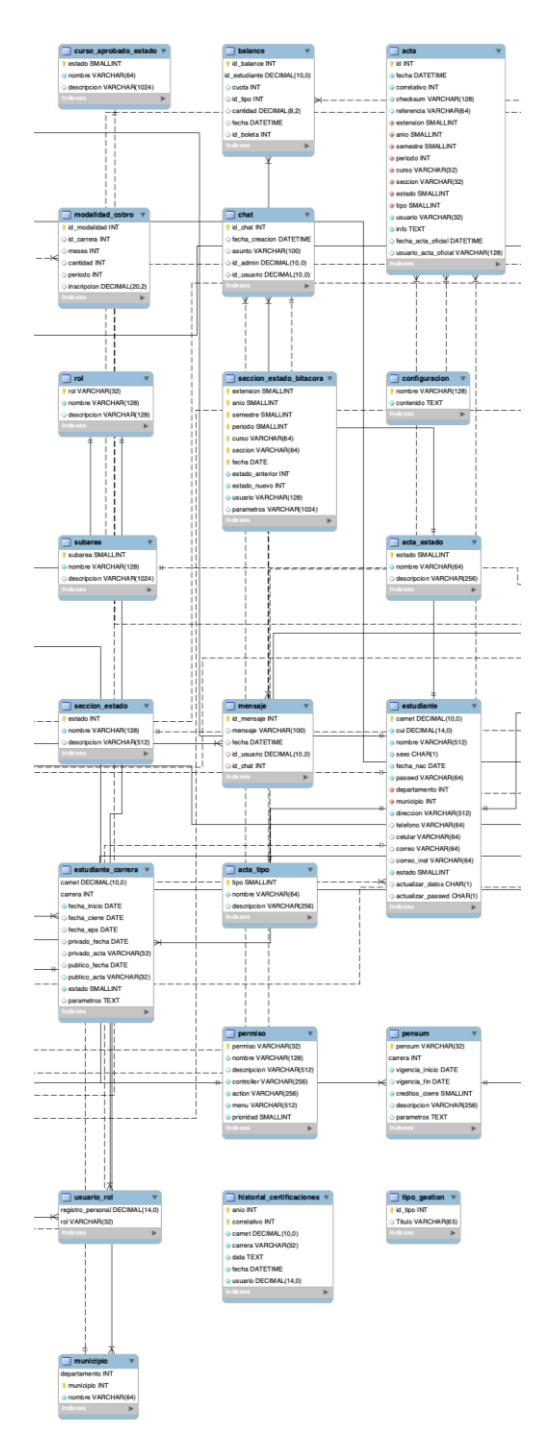

Continuación del apéndice 1.

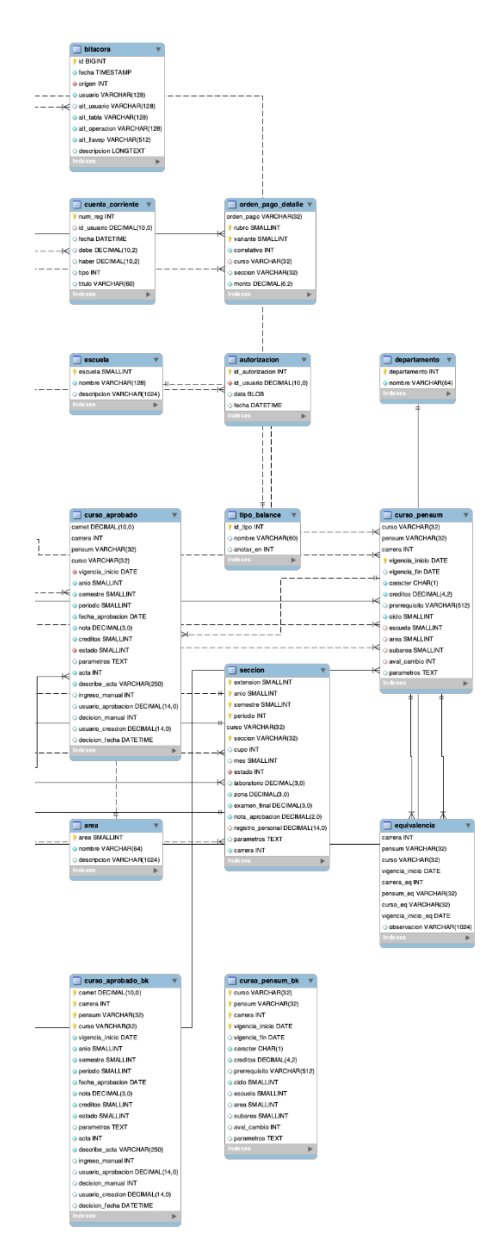

Fuente: elaboración propia.